# AX37D Plus AX37D Pro Online Manual

DOC. NO.: AX37DP-OL-E0103A

# What's in this manual

| AX37D Plus / AX37D Pro                              | 1          |
|-----------------------------------------------------|------------|
| What's in this manual                               | 2          |
| You Must Notice                                     | 8          |
| Before You Start                                    | 9          |
| Overview1                                           | 0          |
| Feature Highlight1                                  | 11         |
| Quick Installation Procedure                        | 5          |
| Motherboard Map1                                    | 6          |
| Block Diagram1                                      | 7          |
| Hardware Installation                               | 19         |
| Clear CMOS Data                                     | <b>'</b> 0 |
| CPU Installation                                    | 11         |
| JP23 FSB/PCI Clock Ratio2                           | 3          |
| CPU Jumper-less Design2                             | :5         |
| CPU and Housing Fan Connector (with H/W Monitoring) | 11         |
| SDRAM Socket                                        | 32         |
| System and RAM Power Indicate LED                   | 35         |
| Front Panel Connector                               | 86         |
| A c                                                 |            |

| ATX Power Connector                                     | 37 |
|---------------------------------------------------------|----|
| AC Power Auto Recovery                                  | 38 |
| JP28 Keyboard Wake-up                                   | 38 |
| IDE, Floppy and IDE RAID (AX37D Plus only) Connector    | 39 |
| JP35 Enable/Disable Onboard IDE RAID Controller         | 4  |
| IrDA Connector                                          | 42 |
| WOM (Zero Voltage Wake on Modem) Connector              | 43 |
| WOL (Wake on LAN)                                       | 46 |
| AGP (Accelerated Graphic Port) Expansion Slot           | 48 |
| CNR (Communication and Network Riser) Expansion Slot    | 49 |
| PC99 Color Coded Back Panel                             | 50 |
| Support 2 <sup>nd</sup> & 3 <sup>rd</sup> USB Port      | 5  |
| Chassis Intrusion Sensor                                | 52 |
| CD Audio Connector                                      | 50 |
| Modem Audio Connector                                   | 54 |
| AUX-IN Connector                                        | 55 |
| Front Audio                                             | 56 |
| Die-Hard BIOS (100% Virus Protection, Upgrade Optional) | 57 |
| Dr. LED Connector (Upgrade Optional)                    | 60 |
| Battery-less and Long Life Design                       | 62 |

# Online Manual

| Over-current Protection                                                                   | 63 |
|-------------------------------------------------------------------------------------------|----|
| lardware Monitoring                                                                       | 64 |
| Resettable Fuse                                                                           | 65 |
| /ear 2000 (Y2K)                                                                           | 66 |
| 200µf Low ESR Capacitor                                                                   | 68 |
| ayout (Frequency Isolation Wall)                                                          | 70 |
| Pure Aluminum Heatsink                                                                    | 71 |
| iver and Utility                                                                          | 72 |
| luto-run Menu from Bonus CD Disc                                                          | 73 |
| nstalling Windows 95                                                                      | 74 |
| nstalling Windows 98                                                                      | 75 |
| nstalling Windows <sup>®</sup> 98 SE, Windows <sup>®</sup> ME & Windows <sup>®</sup> 2000 | 76 |
| nstalling VIA 4 in 1 Driver                                                               | 77 |
| nstalling Onboard Sound Driver                                                            | 78 |
| nstall Onboard IDE RAID Driver (AX37D Plus only)                                          | 79 |
| nstall FastCheck™ Monitoring Utility (AX37D Plus only)                                    | 79 |
| nstalling Hardware Monitoring Utility                                                     | 80 |
| CPI Suspend to Hard Drive                                                                 | 81 |
| CPI Suspend to RAM (STR)                                                                  | 85 |

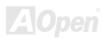

# Online Manual

| AWARD BIOS                                      | 88 |
|-------------------------------------------------|----|
| How To Use Award™ BIOS Setup Program            | 89 |
| How To Enter BIOS Setup                         | 91 |
| BIOS Upgrade                                    | 92 |
| Overclocking                                    | 94 |
| VGA Card & Hard Disk                            | 95 |
| Glossary                                        | 96 |
| AC97                                            | 96 |
| ACPI (Advanced Configuration & Power Interface) | 96 |
| AGP (Accelerated Graphic Port)                  | 96 |
| AMR (Audio/Modem Riser)                         | 97 |
| AOpen Bonus Pack CD                             | 97 |
| APM (Advanced Power Management)                 | 97 |
| ATA (AT Attachment)                             | 97 |
| ATA/66                                          | 97 |
| ATA/100                                         | 98 |
| BIOS (Basic Input/Output System)                | 98 |
| Bus Master IDE (DMA mode)                       | 98 |
| CNR (Communication and Networking Riser)        | 98 |
|                                                 |    |

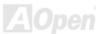

| CODEC (Coding and Decoding)                   | 99    |
|-----------------------------------------------|-------|
| DDR (Double Data Rate) SDRAM                  | 99    |
| DIMM (Dual In Line Memory Module)             | 99    |
| DMA (Direct Memory Access)                    | 99    |
| ECC (Error Checking and Correction)           | 100   |
| EDO (Extended Data Output) Memory             | 100   |
| EEPROM (Electronic Erasable Programmable ROM) | . 100 |
| EPROM (Erasable Programmable ROM)             | 100   |
| EV6 Bus                                       | 101   |
| FCC DoC (Declaration of Conformity)           | 101   |
| FC-PGA (Flip Chip-Pin Grid Array)             | 101   |
| Flash ROM                                     | 101   |
| FSB (Front Side Bus) Clock                    | . 102 |
| <sup>P</sup> C Bus                            | . 102 |
| IEEE 1394                                     | 102   |
| Parity Bit                                    | 102   |
| PBSRAM (Pipelined Burst SRAM)                 | . 103 |
| PC-100 DIMM                                   | . 103 |
| PC-133 DIMM                                   | 103   |
| PC-1600 or PC-2100 DDR SDRAM                  | 103   |
| <u>A</u>                                      |       |

# Online Manual

|   | PCI (Peripheral Component Interface) Bus | 103 |     |
|---|------------------------------------------|-----|-----|
|   | PDF Format                               | 104 |     |
|   | PnP (Plug and Play)                      | 104 |     |
|   | POST (Power-On Self Test)                | 104 |     |
|   | RDRAM (Rambus DRAM)                      | 104 |     |
|   | RIMM (Rambus Inline Memory Module)       | 105 |     |
|   | SDRAM (Synchronous DRAM)                 | 105 |     |
|   | Shadow E <sup>2</sup> PROM               | 105 |     |
|   | SIMM (Single In Line Memory Module)      | 105 |     |
|   | SMBus (System Management Bus)            | 106 |     |
|   | SPD (Serial Presence Detect)             | 106 |     |
|   | Ultra DMA                                | 106 |     |
|   | USB (Universal Serial Bus)               | 107 |     |
|   | VCM (Virtual Channel Memory)             | 107 |     |
|   | ZIP file                                 | 107 |     |
| Τ | roubleshooting                           |     | 108 |
| Т | echnical Support                         |     | 112 |
| Ρ | roduct Registration                      |     | 115 |

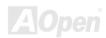

# **You Must Notice**

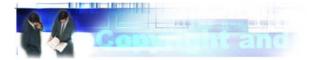

Adobe, the Adobe logo, Acrobat is trademarks of Adobe Systems Incorporated.

AMD, the AMD logo, Athlon and Duron are trademarks of Advanced Micro Devices, Inc.

Intel, the Intel logo, Intel Celeron, Pentium II, Pentium III are trademarks of Intel Corporation.

Microsoft, Windows, and Windows logo are either registered trademarks or trademarks of Microsoft Corporation in the United States and/or other countries.

All product and brand names used on this manual are used for identification purposes only and may be the registered trademarks of their respective owners.

All of the specifications and information contained in this manual are subject to change without notice. AOpen reserves the right to revise this publication and to make reasonable changes. AOpen assumes no responsibility for any errors or inaccuracies that may appear in this manual, including the products and software described in it.

This documentation is protected by copyright law. All rights are reserved.

No part of this document may be used or reproduced in any form or by any means, or stored in a database or retrieval system without prior written permission from AOpen Corporation.

Copyright® 1996-2000, AOpen Inc. All Rights Reserved.

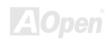

# Before You Start

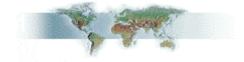

This Online Manual will introduce to the user how this product is installed. All useful information will be described in later chapters. Please keep this manual carefully for future upgrades or system configuration changes. This Online Manual is saved in <a href="PDF format">PDF format</a>, we recommend using Adobe Acrobat Reader 4.0 for online viewing, it is included in <a href="Bonus CD disc">Bonus CD disc</a> or you can get free download from <a href="Adobe web site">Adobe web site</a>.

Although this Online Manual is optimized for screen viewing, it is still capable for hardcopy printing, you can print it by A4 paper size and set 2 pages per A4 sheet on your printer. To do so, choose **File > Page Setup** and follow the instruction of your printer driver.

Thanks for the help of saving our earth.

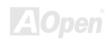

# **Overview**

Thank you for choosing AOpen AX37D Plus / AX37D Pro. The AX37D Plus / AX37D Pro is Intel<sup>®</sup> Socket 370 motherboard (M/B) based on the ATX form factor featuring the VIA Apollo Pro266 chipset. As high performance chipset built in the M/B, the AX37D Plus / AX37D Pro can support Intel<sup>®</sup> Socket 370 series Pentium III<sup>®</sup> & Celeron™ 533MHz~1GHz+ processor and 66/100/133MHz FSB (Front Side Bus). In the AGP performance, it has one AGP slot and supports AGP 1X/2X/4X mode and pipelined spilt-transaction long burst transfer up to 1066MB/sec. With high bandwidth 266MB/s 8-bit V-Link Host Controller, PC1600 and PC2100 DDR SDRAM can be applied to the AX37D Plus / AX37D Pro and the maximum memory size can be up to 2GB. In

addition, it has still added two 168-pin SDRAM sockets that allow you to install PC100 or PC133 memory up to 2 GB either. The on-board IDE controller supports Ultra DMA 33/66/100 mode and the transfer rate up to 100MB/s. AX37D Plus with a Promise® FastTrak™ 100 Lite IDF RAID controller that provides high performance and fault tolerance. Further flexibility can be achieved by taking advantage of the Communication and Network Riser (CNR) card option that allows audio and modem configuration on a single baseboard design. Besides, the AX37D Plus / AX37D Pro has an AD 1885 AC97 CODEC chipset onboard for provides high performance and magic surround stereo sound to let people enjoy working with it. Now, enjoy all features from AOpen AX37D Plus / AX37D Pro.

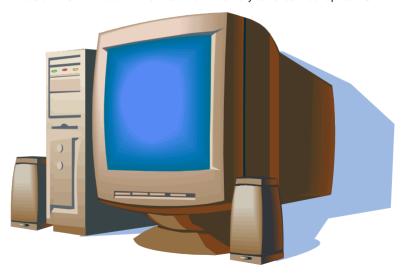

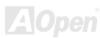

# Feature Highlight

#### **CPU**

Supports Intel<sup>®</sup> Socket 370 Pentium III<sup>®</sup> & Celeron<sup>™</sup> 533MHz~1GHz+ with 66/100/133MHz <u>FSB (Front Side Bus)</u> designed for Socket technology.

## Chipset

The VIA Apollo Pro266 consists of the VT8633 V-Link DDR Host system controller and the VT8233 highly integrated V-Link Client PCI/LPC controller. The Host system controller provides superior performance between the CPU, SDRAM, AGP bus, and V-Link interface with pipelined, burst, and concurrent operation. The VT8233 V-Link Client controller is a highly integrated PCI/LPC controller. Its internal bus structure is based on 66MHz PCI bus that provides 2x bandwidth compare to previous generation PCI/ISA bridge chips. The VT8233 integrated Client V-Link controller with 266MB/s bandwidth between Host/Client V-Link interface, provides a V-Link-PCI and V-Link-LPC controller. Of six PCI slots provided, AX37D Plus supports four master PCI slots with arbitration and decoding functions and LPC bus, and two slave PCI slots; while AX37D Pro supports five master PCI slots with arbitration and decoding functions also and one slave PCI slots.

# **Expansion Slots**

Including six 32-bit/33MHz PCI, one CNR and one AGP 4X slots. The PCI local bus throughput can be up to 132MB/s. The Communication & Nectworking Riser (CNR) slot provided from AX37D Plus / AX37D Pro can support CNR interface for a Modem/Audio card. The Accelerated Graphics Port (AGP) specification provides a new level of video display sophistication and speed. The AGP video cards support data transfer rate up to 1066MB/s. As AX37D Plus / AX37D Pro includes one AGP expansion slot for a bus mastering AGP graphic card, For AD and SBA signaling, AX37D Plus / AX37D Pro can support 133MHz 2X/4X mode.

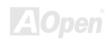

## **Memory**

With VIA Apollo Pro266 chipset, the AX37D Plus / AX37D Pro can support <u>Double-Data-Rate (DDR) SDRAM</u>. The DDR SDRAM interface allows zero wait state bursting between the SDRAM and the data buffers at 66/100/133MHz. The four banks of DDR SDRAM can be composed of an arbitrary mixture of 1M/2M4M/8M/16M/32M/64MxN SDRAM and maximum up to 2GB. In addition, the AX37D Plus / AX37D Pro has still added two 168-pin SDRAM sockets that allow you to install PC100 or PC133 memory up to 2 GB either. The AX37D Plus / AX37D Pro allows SDRAM to run at either synchronous or pseudo-synchronous mode with the host CPU bus frequency (66/100/133MHz).

#### Ultra DMA 33/66/100 Bus Mater IDE

Comes with an on-board PCI Bus Master IDE controller with two connectors that supports four IDE devices in two channels, supports <u>Ultra DMA</u> 33/66/100, PIO Modes 3 and 4 and Bus Master IDE DMA Mode 4, and supports Enhanced IDE devices.

## On-board ATA/100 IDE RAID (AX37D Plus Only)

- Supports data striping (RAID 0) and mirroring (RAID 1). Provides dramatic increase in drive performance and/or fault tolerant
  options. Offers performance customization and data rebuilds from the BIOS menu. Mirroring supports automatic background
  rebuilds. Fault tolerance can be restored automatically without rebooting.
- Supports up to four IDE drives which capacities are more than 8.4GB on the two IDE RAID connectors while still supporting
  four IDE devices on the motherboard. The burst data transfer rates can up to 100MB/s from ATA/100 drives to boast overall
  system performance.
- Supports IDE Bus Master operation allows multi-tasking during disk drives transfer which increase CPU efficiency, then the CPU is free to process task during IDE data transfer through PCI bus interface to/from system memory.

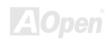

#### **On-board AC97 Sound**

AX37D Plus / AX37D Pro uses the AD 1885 AC97 CODEC chip. This on-board audio includes a complete audio recording and playback system.

#### Six USB Connectors

Provides three ports, six <u>USB</u> connectors for USB interface devices, such as mouse, keyboard, modem, scanner, etc. The onboard USB Host controller is fully compliant with USB UHCI 1.1 specification that can fully compatible with low power mode and wake-up specification.

#### **1MHz Stepping Frequency Adjustment**

Provides "1MHz Stepping Frequency Adjustment" function in the BIOS. This magic function allows you adjust CPU <u>FSB</u> frequency from 66~248 by 1MHz stepping, and lets your system can get maximum performance.

## **Watch Dog Timer**

Includes AOpen "Watch Dog Timer" function that can auto-reset system in 4.8 seconds when you fail to system overclocking.

## **Die-Hard BIOS with external controller (Upgrade Optional)**

The Die-Hard BIOS technology is a very effective hardware protection method that doesn't involve any software or BIOS coding. Hence, it is 100% virus free.

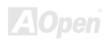

# **Dr. LED (Upgrade Optional)**

The Dr. LED has 8 LEDs on the AX37D Plus / AX37D Pro can easily show what kind of problem you may encounter.

## **Power Management/Plug and Play**

The AX37D Plus / AX37D Pro supports the power management function that confirms to the power-saving standards of the U.S. Environmental Protection Agency (EPA) Energy Star program. It also offers <u>Plug-and-Play</u>, which helps save users from configuration problems, thus making the system much more user-friendly.

## **Hardware Monitoring Management**

Supports CPU or system fans status, temperature and voltage monitoring and alert, through the on-board hardware monitor module and <u>Aopen Hardware Monitoring Utility</u>.

#### **Enhanced ACPI**

Fully implement the <u>ACPI</u> standard for Windows® 95/98/ME/NT/2000 series compatibility, and supports Soft-Off, <u>STR (Suspend to RAM, S3)</u>, <u>STD (Suspend to Disk, S4)</u>, WOM (Wake On Modem), WOL (Wake On LAN) features.

## Super Multi-I/O

The AX37D Plus / AX37D Pro provides two high-speed UART compatible serial ports and one parallel port with EPP and ECP capabilities. UART2 can also be directed from COM2 to the Infrared Module for the wireless connections.

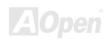

# **Quick Installation Procedure**

This page gives you a quick procedure on how to install your system. Follow each step accordingly.

- 1. Installing CPU and Fan
- 2. Installing System Memory (DIMM)
- 3. Connecting Front Panel Cable
- 4. Connecting IDE and Floppy Cable
- 5. Connecting ATX Power Cable
- 6. Connecting Back Panel Cable
- 7. Power-on and Load BIOS Setup Default
- 8. Setting CPU Frequency
- 9. Reboot
- 10. Installing Operating System (such as Windows 98)
- 11. Installing Driver and Utility

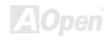

Connector

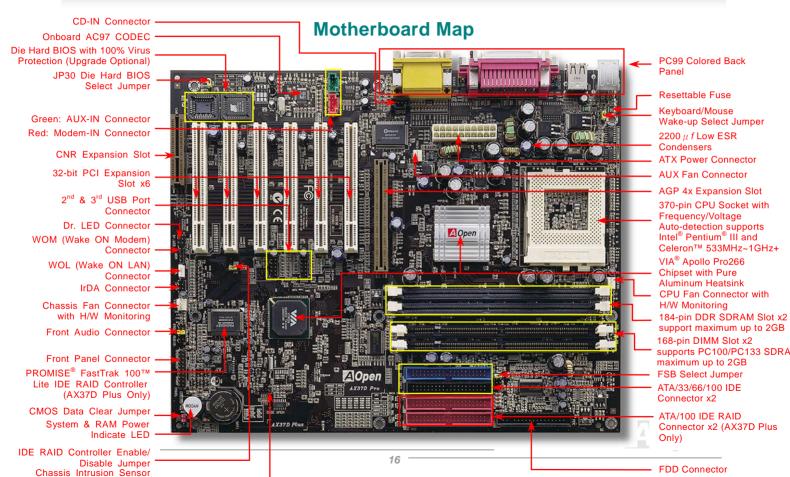

#### **Block Diagram** PC1600/PC2100 DDR Supports ATA100 IDE RAID 0 and RAID 1 Solution SDRAM Up to 2GB (AX37D Plus Only) 32-bit PCI Slot x6 DDR SDRAM Socket x2 Primary Channel FastTrak 100 IDE RAID Controller IDE Drive x4 Secondary Channel 66/100/133MHz VT8633 PCI Bus Socket 370 System Bus DDR V-Link Intel Host North 552 ATA Pentium III/Celeron BGA 33/66100 Channel CPU IDE Drive x4 Secondary Channel AGP Bus VT8233 AC'97 Link V-Link Client Audio CODEC South 376 1st USB Port BGA Modem CODEC 2<sup>nd</sup> USB Port **CNR Slot** AGP 4X Slot 3rd USB Port USB connector x6 2MBit Flash EEPROM Parallel Port Floppy Disk Drive x2 Serial Port x2

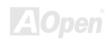

# Online Manual

(This page is intentionally left blank for notes)

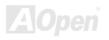

# Hardware Installation

This chapter describes jumpers, connectors and hardware devices of this motherboard.

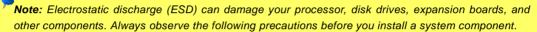

- 1. Do not remove a component from its protective packaging until you are ready to install it.
- 2. Wear a wrist ground strap and attach it to a metal part of the system unit before handling a component. If a wrist strap is not available, maintain contact with the system unit throughout any procedure requiring ESD protection.

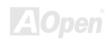

# Clear CMOS Data

You can clear CMOS to restore system default setting. To clear the CMOS, follow the procedure below.

- 1. Turn off the system and unplug the AC power.
- 2. Remove ATX power cable from connector PWR2.
- 3. Locate JP14 and short pins 2-3 for a few seconds.
- **4.** Return JP14 to its normal setting by shorting pins 1 & pin2.
- **5.** Connect ATX power cable back to connector PWR2.

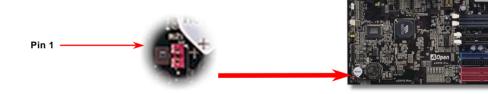

Tip: When should I Clear CMOS?

- 1. Boot fail because of overclocking...
- 2. Forget password...
- 3. Troubleshooting...

# **CPU Installation**

This motherboard supports Intel® Pentium III® and Celeron Socket 370 series CPU. Be careful of CPU orientation when you plug it into CPU socket.

**1.** Pull up the CPU socket lever and up to 90-degree angle.

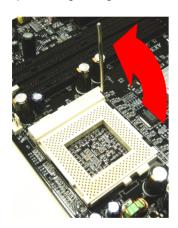

Locate Pin 1 in the socket and look for a black dot or cut edge on the CPU upper interface. Match Pin 1 and cut edge, then insert the CPU into the socket.

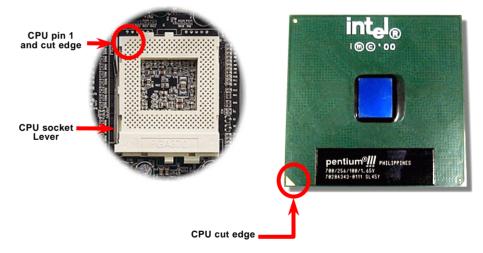

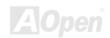

Press down the CPU socket lever and finish CPU installation.

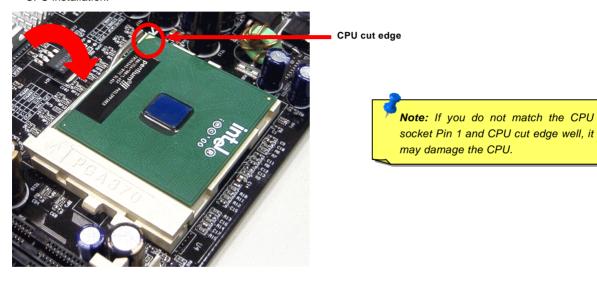

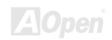

# JP23 FSB/PCI Clock Ratio

This jumper is used to specify the relationship of PCI and FSB clock. Generally speaking, if you are not overclockers, we recommend you to set at the default setting. By the way, this motherboard also provides "1MHz Stepping Adjustment" feature for overclockers. You can adjust CPU FSB frequency via BIOS setup program. Based on the CPU type, the adjustment range has three level: 66~90 (FSB=66MHz, such as Celeron™ 533), 100~127 (FSB=100, such as Pentium® III 800E), 133~248 (FSB=133, such as Pentium® III 800EB) MHz for your choosing. If you fix the CPU FSB frequency by JP23, the "1MHz Stepping Adjustment" range will be changed and following your JP23 setting.

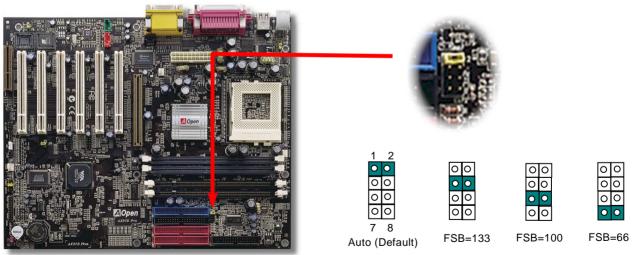

PCI Clock = CPU FSB Clock / Clock Ratio

AGP Clock = PCI Clock x 2

| lock Ratio        | PU (Host) | CI       | GP     | emory             |
|-------------------|-----------|----------|--------|-------------------|
| : X               | 6MHz      | 3MHz     | 6 1    | Cl x2 or x3       |
| X, overclocking   | 5MHz      | : 7.5MHz | 5MHz   | Cl x2 or x3       |
| ; x               | 00MHz     | 3MHz     | 6 3MHz | Cl x2 or x3 or x4 |
| ; X, overclocking | 12MHz     | : 7.3MHz | 4.6MHz | Cl x2 or x3 or x4 |
| ، X               | 33MHz     | : 3MHz   | 6 3MHz | Cl x3 or x4       |
| ، X, overclocking | 55MHz     | 3.75MHz  | 7.5MHz | Cl x3 or x4       |

**Warning:** VIA<sup>®</sup> Apollo Pro 266 chipset supports maximum 133MHz FSB and 66MHz AGP clock, higher clock setting may cause serious system damage

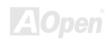

# **CPU Jumper-less Design**

CPU VID signal and <u>SMbus</u> clock generator provide CPU voltage auto-detection and allows the user to set the CPU frequency through the <u>BIOS setup</u>, therefore no jumpers or switches are used. The disadvantages of the Pentium based jumper-less designs are eliminated. There will be no worry of wrong CPU voltage detection.

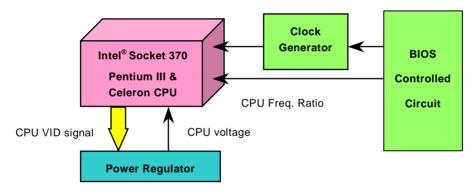

(Automatically generates CPU voltage)

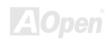

# Full-range Adjustable CPU Core Voltage

This function is dedicated to overclockers, AOpen works together with Fairchild to develop a special chip FM3540 that supports Adjustable CPU Core Voltage from 1.3V to 3.5 by 0.05 stepping. But this motherboard can also automatically detect CPU VID signal and generates proper CPU core voltage.

## BIOS Setup > Frequency/Voltage Control > CPU Voltage Setting

Warning: Higher CPU core voltage may be able to increase CPU speed for overclocking, but you may damage the CPU or reduce the CPU lifecycle

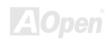

# **Setting CPU Frequency**

This motherboard is CPU jumper-less design, you can set CPU frequency through the BIOS setup, and no jumpers or switches are needed.

# BIOS Setup > Frequency/Voltage Control > CPU Speed Setting

| PU Ratio                    | 5x, 2x, 2.5x, 3x, 3.5x, 4x, 4.5x, 5x, 5.5x, 6x, 6.5x, 7x, 7.5x, and 8x     |
|-----------------------------|----------------------------------------------------------------------------|
| ( PU <u>FSB</u>             | ( 3.8, 75, 83.3, 100, 103, 105, 110, 112, 115, 120, 124, 133, 140, and 150 |
| ( 3y BIOS Table)            | l Hz.                                                                      |
| PU FSB                      | € 3~248MHz by 1MHz stepping adjustment technology                          |
| ( By manual<br>, djustment) |                                                                            |

Warning: VIA® Apollo Pro 266 chipset supports maximum 133MHz FSB and 66MHz AGP clock, higher clock setting may cause serious system damage.

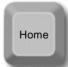

**Tip:** If your system hangs or fails to boot because of overclocking, simply use <Home> key to restore the default setting (433MHz) or you can wait the AOpen "Watch Dog Timer" reset the system after five seconds and system will auto-detect hardware again.

# **Supported CPU Frequency**

Core Frequency = CPU Bus Clock \* CPU Ratio

PCI Clock = CPU Bus Clock / Clock Ratio

AGP Clock = PCI Clock x 2

**Note:** This motherboard support CPU auto-detection function. Hence, you don't need to setup the CPU frequency manually.

| PU              | CPU Core<br>Frequency | FSB Clock | Ratio |
|-----------------|-----------------------|-----------|-------|
| eleron 300A     | 300MHz                | 66MHz     | 4.5x  |
| eleron 366      | 366MHz                | 66MHz     | 5.5x  |
| eleron 366      | 366MHz                | 66MHz     | 5.5x  |
| eleron 400      | 400MHz                | 66MHz     | 6x    |
| eleron 433      | 433MHz                | 66MHz     | 6.5   |
| eleron 466      | 466MHz                | 66MHz     | 7x    |
| eleron 500      | 500MHz                | 66MHz     | 7.5x  |
| eleron 533      | 533MHz                | 66MHz     | 8x    |
| eleron 566      | 566MHz                | 66MHz     | 8.5x  |
| eleron 600      | 600MHz                | 66MHz     | 9x    |
| eleron 667      | 667MHz                | 66MHz     | 10x   |
| eleron 700      | 700MHz                | 66MHz     | 10.5  |
| entium III 500E | 500MHz                | 100MHz    | 5x    |
| entium III 600E | 600MHz                | 100MHz    | 6x    |

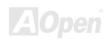

| entium III 650E   | 650MHz | 100MHz | 6.5x |
|-------------------|--------|--------|------|
| entium III 700E   | 700MHz | 100MHz | 7x   |
| entium III 750E   | 750MHz | 100MHz | 7.5  |
| entium III 800E   | 800MHz | 100MHz | 8x   |
| entium III 850E   | 850MHz | 100MHz | 8.5x |
| entium III 533EB  | 533MHz | 133MHz | 4x   |
| entium III 600EB  | 600MHz | 133MHz | 4.5x |
| entium III 667EB  | 667MHz | 133MHz | 5x   |
| entium III 733EB  | 733MHz | 133MHz | 5.5  |
| entium III 800EB  | 800MHz | 133MHz | 6x   |
| entium III 866EB  | 866MHz | 133MHz | 6.5  |
| entium III 933EB  | 933MHz | 133MHz | 7x   |
| entium III 1000EB | 1GHz   | 133MHz | 7.5x |

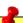

**Warning:** VIA® Apollo Pro 266 chipset supports maximum 133MHz Bus and 66MHz AGP clock, higher clock setting may cause serious system damage.

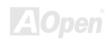

# AOpen "Watch Dog Timer"

With this motherboard, AOpen provides a very special, useful feature for overclockers. When you power-on the system, the BIOS will check last system <a href="POST">POST</a> status. If it succeeded, the BIOS will enable "Watch Dog Timer" function immediately, and set the CPU <a href="FSB">FSB</a> frequency by user's setting that stored in the BIOS. If system failed in BIOS POST, the "Watch Dog Timer" will reset the system to reboot in five seconds. Then, BIOS will detect the CPU's default frequency and POST again. With this special feature, you can easily overclock your system to get higher system performance, and without removing the cover of system housing to set the jumper to clear CMOS data when your system hanged.

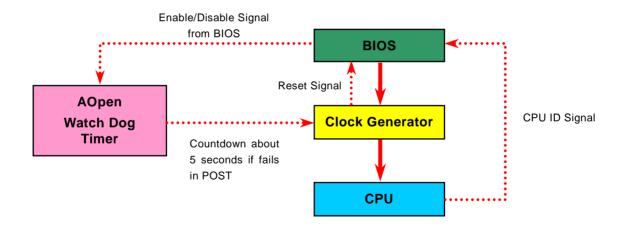

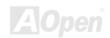

# CPU and Housing Fan Connector (with H/W Monitoring)

Plug in the CPU fan cable to the 3-pin **CPU FAN** connector. If you have chassis fan, you can also plug it on **FAN2** or **FAN3** (without H/W monitoring) connector.

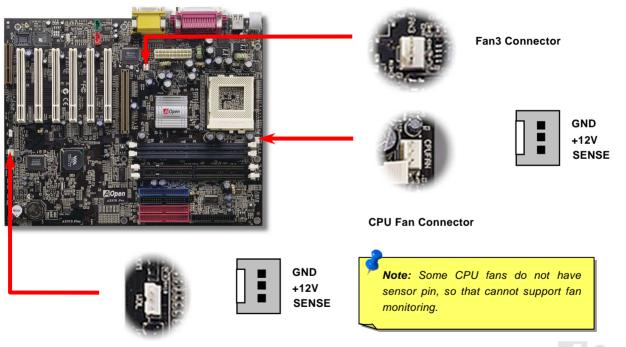

**Fan2 Connector** 

# SDRAM Socket

The DDR SDRAM interface allows zero wait state bursting between the SDRAM and the data buffers at 100 or 133MHz. The two 184-pin sockets, four banks of DDR SDRAM can be composed of an arbitrary mixture of 1M/2M4M/8M/16M/32M/64MxN SDRAM with maximum up to 2GB. Besides, this motherboard has added two 168-pin SDRAM sockets that allow you to install PC100 or PC133 memory up to 2 GB either.

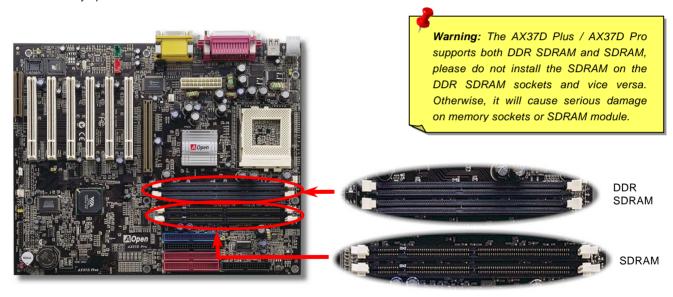

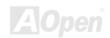

# How to Install Memory Modules

Please follow the procedure as shown below to finish memory installation.

1. Make sure the DIMM module's pin face down and match the socket's size as depicted below.

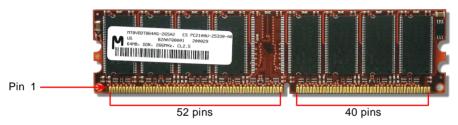

Insert the module straight down to the DIMM slot with both hands and press down firmly until the DIMM module is securely in place.

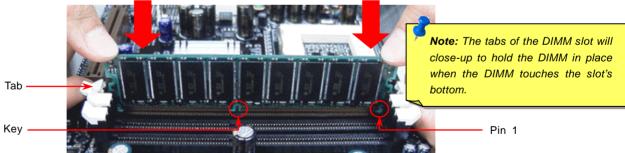

3. Repeat step 2 to finish additional DIMM modules installation.

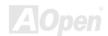

## **DDR Terminator**

The function of this DDR Terminator is to terminate the electronic data on DDR SDRAM DIMM from flowing into the SDRAM DIMM. Therefore, you must insert this DDR terminator module if you want to use your DDR SDRAM, which could otherwise cause serious damage to both SDRAM. It serves as the function of preventing you from inserting extra RAM modules on SDRAM DIMM while you have had already inserted RAM Modules on DDR SDRAM. The correct installation of the terminator module is to insert it on the first SDRAM DIMM socket as shown below.

1. Make sure the module's pin face down and match the socket's size as depicted below.

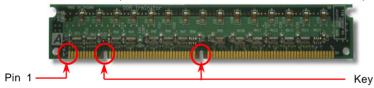

Insert the module straight down to the first SDRAM DIMM slot with both hands and press down firmly until the DIMM module is securely in place.

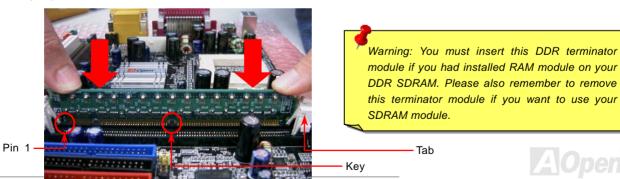

# System and RAM Power Indicate LED

This LED indicates there is power applies to motherboard and memory. If you connect power to the motherboard, this LED will be lighting. It is useful to check the system power status when power on/off and stand-by mode or RAM power status during <u>Suspend</u> to RAM mode.

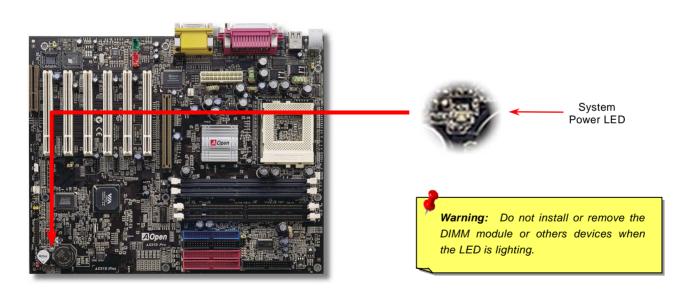

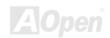

# Front Panel Connector

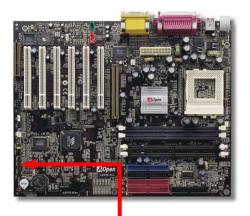

Attach the power LED, EMPI, speaker, power and reset switch connectors to the corresponding pins. If you enable "Suspend Mode" item in BIOS Setup, the ACPI & Power LED will keep flashing while the system is in suspend mode.

Locate the power switch cable from your ATX housing. It is 2-pin female connector from the housing front panel. Plug this connector to the soft-power switch connector marked **SPWR**.

| Suspend Type                                | ACPI LED                   |  |
|---------------------------------------------|----------------------------|--|
| Power on Suspend (S1)                       | Flashing for every second  |  |
| Suspend to RAM (S3) or Suspend to Disk (S4) | The LED will be turned off |  |

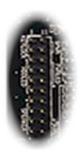

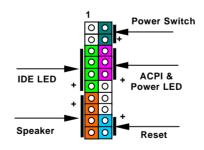

|         | 1 |   |                |
|---------|---|---|----------------|
| NC      | 0 | 0 | SPWR           |
| NC      | 0 | 0 | GND            |
| +5V     | 0 | 0 | ACPI & PWR LED |
| IDE LED | 0 | 0 | GND            |
| IDE LED | 0 | 0 | +5V            |
| +5V     | 0 | 0 | NC             |
| +5V     | 0 | 0 | NC             |
| GND     | 0 | 0 | GND            |
| NC      | 0 | 0 | RESET          |
| SPEAKER | 0 | 0 | GND            |
|         |   |   |                |

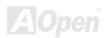

#### **ATX Power Connector**

The ATX power supply uses 20-pin connector shown below. Make sure you plug in the right direction.

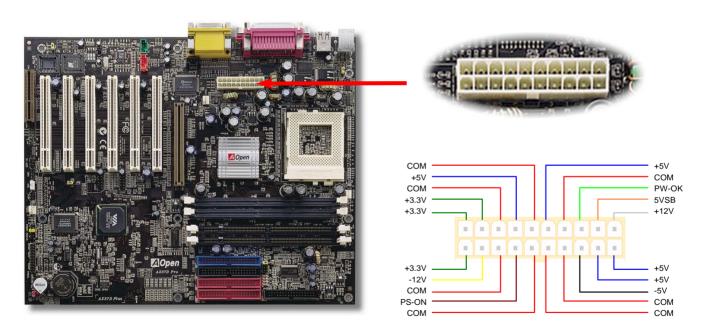

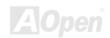

## **AC Power Auto Recovery**

A traditional ATX system should remain at power off stage when AC power resumes from power failure. This design is inconvenient for a network server or workstation, without an UPS, that needs to keep power-on. This motherboard implements an AC Power Auto Recovery function to solve this problem.

### JP28 Keyboard Wake-up

This motherboard provides keyboard wake-up function. You can use the JP28 to enable or disable this function.

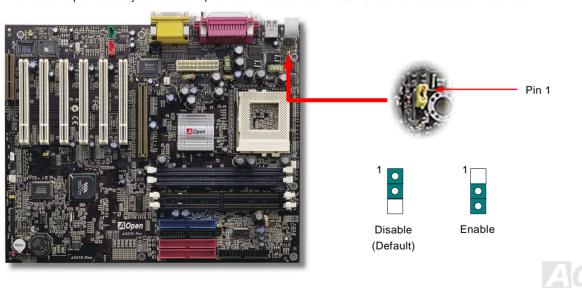

## IDE, Floppy and IDE RAID (AX37D Plus only) Connector

Connect 34-pin floppy cable and 40-pin IDE cable to floppy connector FDC and IDE/IDE RAID (AX37D Plus only) connector. Be careful of the pin1 orientation. Wrong orientation may cause system damage.

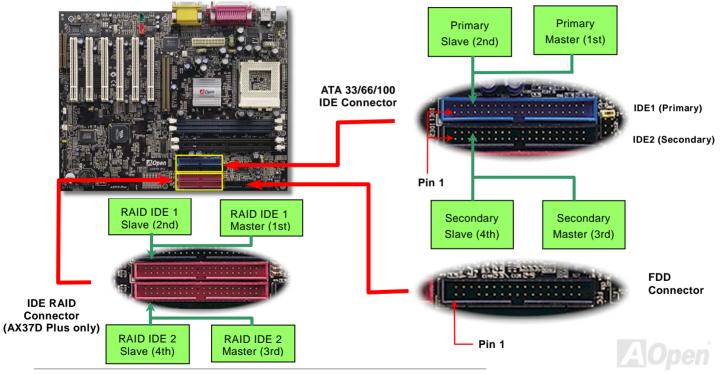

IDE1 is also known as the primary channel and IDE2 as the secondary channel. Each channel supports two IDE devices that make a total of four devices. In order to work together, the two devices on each channel must be set differently to **Master** and **Slave** mode. Either one can be the hard disk or the CDROM. The setting as master or slave mode depends on the jumper on your IDE device, so please refer to your hard disk and CDROM manual accordingly.

This motherboard supports ATA33, ATA66 or ATA100 IDE devices. Following table lists the transfer rate of IDE PIO and DMA modes. The IDE bus is 16-bit, which means every transfer is two bytes.

| lode        | lock Period | lock<br>ount | ycle Time        | ata Transfer Rate           |
|-------------|-------------|--------------|------------------|-----------------------------|
| I IO mode 0 | : )ns       | ; )          | ( )0ns           | /600ns) x 2byte = 3.3MB/s   |
| I IO mode 1 | : )ns       | . 3          | : 33ns           | /383ns) x 2byte = 5.2MB/s   |
| I IO mode 2 | : Ons       | ł            | : 40ns           | /240ns) x 2byte = 8.3MB/s   |
| I IO mode 3 | : Ons       | (            | 30ns             | /180ns) x 2byte = 11.1MB/s  |
| I IO mode 4 | : )ns       |              | <sup>20</sup> ns | /120ns) x 2byte = 16.6MB/s  |
| I MA mode 0 | : Ons       | . 3          | , 30ns           | /480ns) x 2byte = 4.16MB/s  |
| I MA mode 1 | : )ns       | ţ.           | 50ns             | /150ns) x 2byte = 13.3MB/s  |
| I MA mode 2 | : Ons       |              | <sup>20</sup> ns | /120ns) x 2byte = 16.6MB/s  |
| I DMA 33    | : )ns       |              | 20ns             | /120ns) x 2byte x2 = 33MB/s |
| I DMA 66    | : )ns       | :            | ( )ns            | /60ns) x 2byte x2 = 66MB/s  |
| I DMA100    | : )ns       | :            | · )ns            | /40ns) x 2byte x2 = 100MB/s |

**Warning:** The specification of the IDE cable is a maximum of 46cm (18 inches); make sure your cable does not exceed this length.

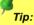

- 1. For better signal quality, it is recommended to set the far end side device to master mode and follow the suggested sequence to install your new device. Please refer to above diagram
- To achieve the best performance of Ultra DMA 66/100 hard disks, a special 80-wires IDE cable for Ultra DMA 66/100 is required.

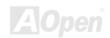

#### JP35 Enable/Disable Onboard IDE RAID Controller

The JP35 is used to enable or disable onboard PROMISE® FastTrak 100 Lite IDE RAID controller. If you want to disable this controller, please turn off the system power first, and short pin 2 and pin 3 of JP35 by jumper.

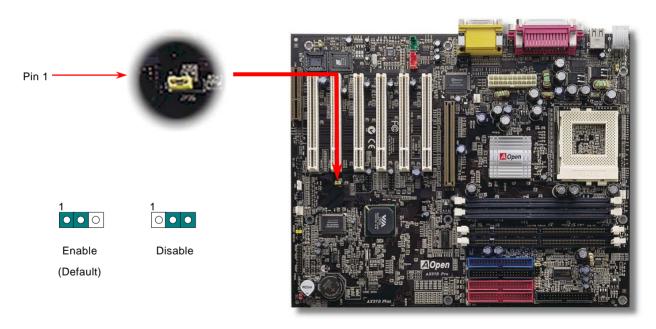

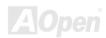

#### IrDA Connector

The IrDA connector can be configured to support wireless infrared module, with this module and application software such as Laplink or Windows 95 Direct Cable Connection, the user can transfer files to or from laptops, notebooks, PDA devices and printers. This connector supports HPSIR (115.2Kbps, 2 meters) and ASK-IR (56Kbps).

Install the infrared module onto the IrDA connector and enable the infrared function from BIOS Setup, <u>UART2 Mode</u>, make sure to have the correct orientation when you plug in the IrDA connector.

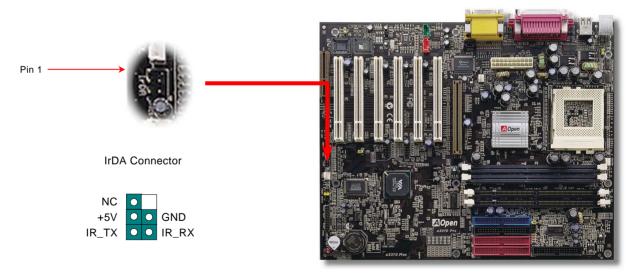

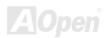

## WOM (Zero Voltage Wake on Modem) Connector

This motherboard implements special circuit to support Wake On Modem, both Internal modem card and external box modem are supported. Since Internal modem card consumes no power when system power is off, it is recommended to use an internal modem. To use internal modem, connect 4-pin cable from **RING** connector of modem card to the **WOM** connector on the motherboard.

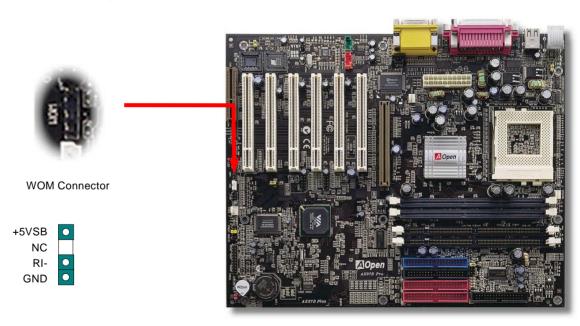

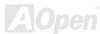

## WOM by External BOX Modem

Traditional Green PC suspend mode does not really turn off the system power supply, it uses external box modem to trigger MB COM port and resume back to active.

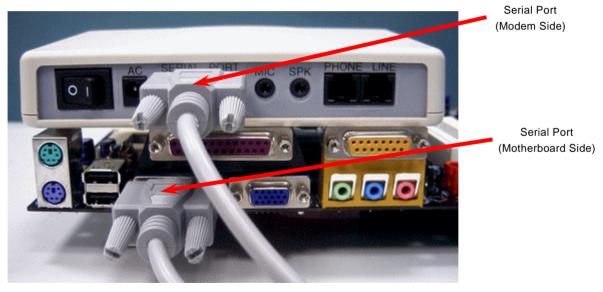

Note: This picture is for example only, it may not exactly be the same motherboard.

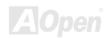

same

## WOM by Internal Modem Card

With the help of the ATX soft power On/Off, it is possible to have a system totally power off, and wakeup to automatically answer a phone call as an answering machine or to send/receive a fax. You may identify whether or not your system is in true power off mode by checking to see if the fan of your power supply is off. Both an external box modem and an internal modem card can be used to support Modem Wake Up, but if you use an external modem, you have to leave your box modem on.

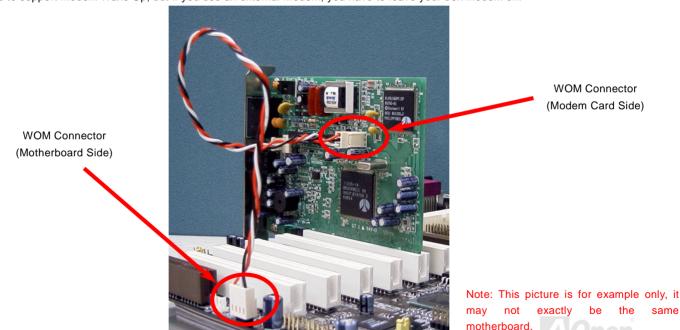

## WOL (Wake on LAN)

This feature is very similar as Wake On Modem, but it goes through local area network. To use Wake On LAN function, you must have a network card with chipset that supports this feature, and connect a cable from LAN card to motherboard WOL connector. The system identification information (probably IP address) is stored on network card and because there is a lot of traffic on the Ethernet, you need to install network management software, such as ADM, for the checking of how to wake up the system. Note that, at least 600mA ATX standby current is required to support the LAN card for this function.

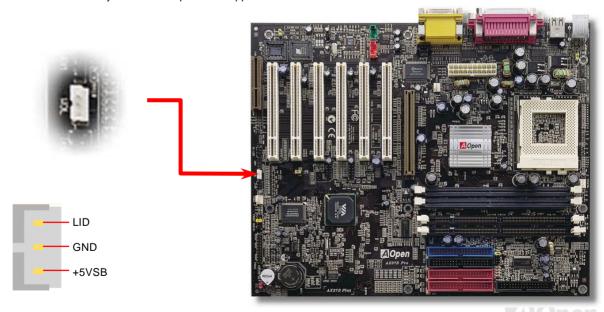

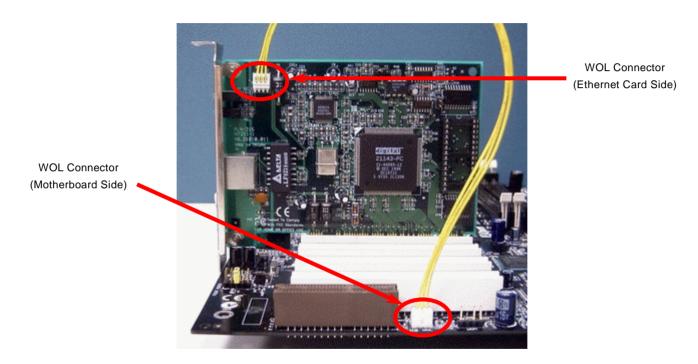

Note: This picture is for example only, it may not exactly be the same motherboard.

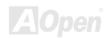

## AGP (Accelerated Graphic Port) Expansion Slot

The AX37D Plus / AX37D Pro provides an  $\underline{\mathsf{AGP}}$  4x slot. The AGP 4x is a bus interface targeted for high-performance 3D graphic. AGP supports only memory read/write operation and single-master single-slave one-to-one only. AGP uses both rising and falling edge of the 66MHz clock, for 2X AGP, the data transfer rate is 66MHz x 4bytes x 2 = 528MB/s. AGP is now moving to AGP 4x mode, 66MHz x 4bytes x 4 = 1056MB/s.

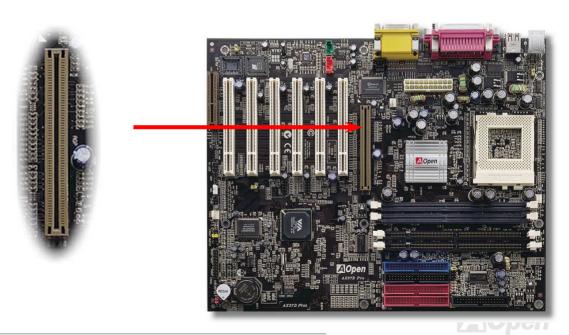

## CNR (Communication and Network Riser) Expansion Slot

CNR is the latest riser card specification to replace the AMR (Audio/Modem Riser) that supports V.90 analog modem, multi-channel audio, and a variety of networking with Ethernet LAN, DSL, USB, wireless, or phone-line based home networking added. Owing to CPU computing power getting stronger, the digital processing job can be integrated into main chipset and share CPU power. However, the analogy conversion (CODEC) circuit requires a different and separate circuit design, which is put on the lower cost and flexible CNR card. Though this motherboard implements audio CODEC on board (can be disabled by BIOS), it reserves CNR slot for the option of other functions, which means that you can still use your favourite PCI modem/LAN card depends on your preferences.

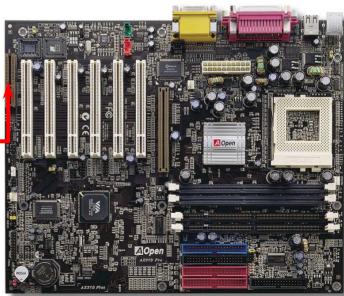

#### PC99 Color Coded Back Panel

The onboard I/O devices are PS/2 Keyboard, PS/2 Mouse, serial ports COM1 and COM2, Printer, six USB, AC97 sound and game port. The view angle of drawing shown here is the back panel of the housing.

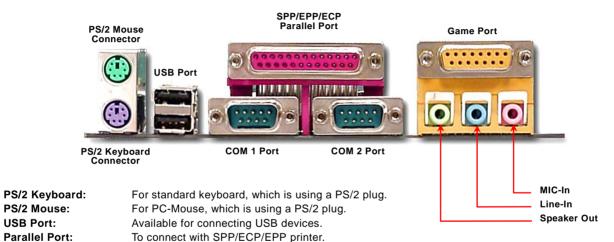

COM1 Port: To connect with pointing devices, modem or others serial devices.

Speaker Out: To External Speaker, Earphone or Amplifier.

Line-In: Comes from the signal sources, such as CD/Tape player.

MIC-In: From Microphone.

**USB Port:** 

For 15-pin PC joystick, game pad or MIDI devices. MIDI/Game Port:

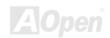

## Support 2<sup>nd</sup> & 3<sup>rd</sup> USB Port

This motherboard supports three USB ports and provides six USB connectors. Two of them are on the PC99 colored back panel, and 2<sup>nd</sup> and 3<sup>rd</sup> port connector is behind PCI3 slot. You can use proper cable to connect others USB connectors to the back panel or front panel of chassis.

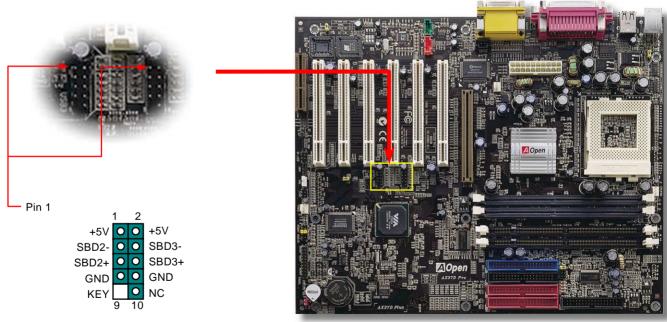

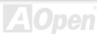

#### **Chassis Intrusion Sensor**

The Case Open connector provides chassis intrusion-monitoring function. This function logged the event in the system BIOS when chassis is opened. You can use the 2-pin chassis intrusion sensor to connect with Case Open, and enable the chassis monitoring function of system BIOS. Please contact our local distributor or reseller for purchasing this sensor. And again, you also can visit our official web site: <a href="https://www.aopen.com.tw">www.aopen.com.tw</a> to get more information.

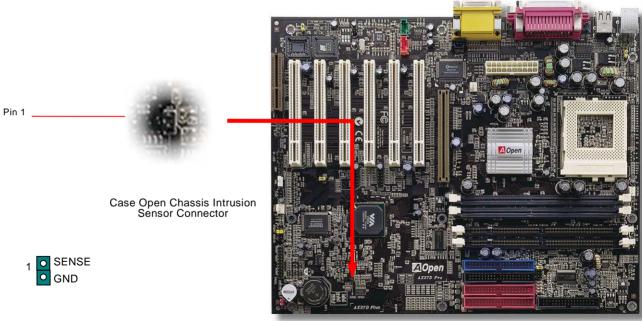

#### **CD Audio Connector**

This connector is used to connect CD Audio cable from CDROM or DVD drive to onboard sound.

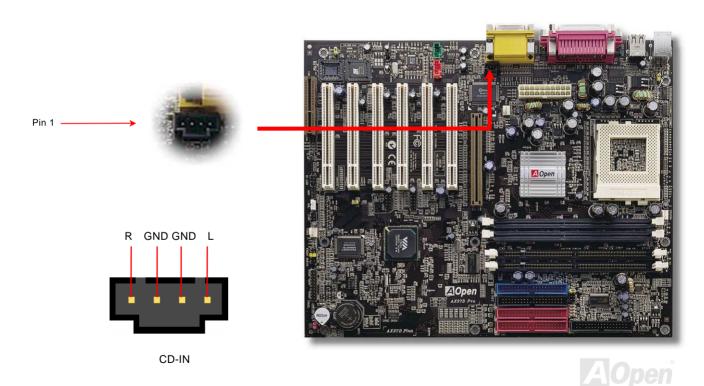

#### **Modem Audio Connector**

This connector is used to connect Mono In/MIC Out cable from internal modem card to onboard sound circuit. The pin 1-2 is Mono In, and the pin 3-4 is MIC Out. Please note that there is no standard for this kind of connector yet, only some internal modem cards implement this connector.

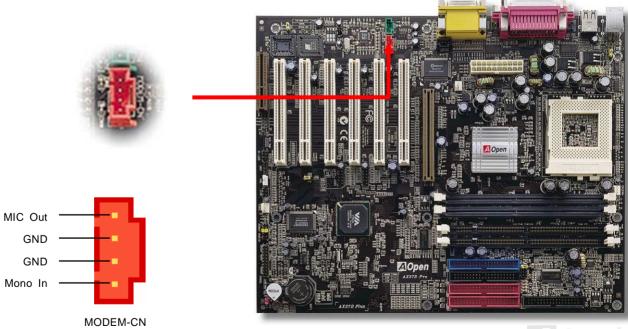

#### **AUX-IN Connector**

This connector is used to connect MPEG Audio cable from MPEG card to onboard sound.

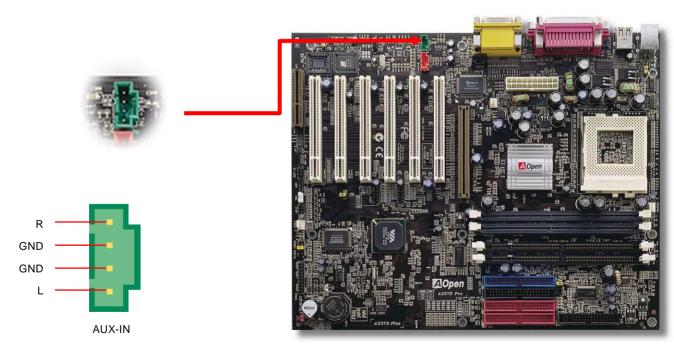

#### **Front Audio**

If the housing has been designed with an audio port on the front panel, you'll be able to connect onboard audio to front panel through this connector. By the way, please remove the jumper cap from the Front Audio Connector before you connect the cable. Do not remove this yellow jumper cap if housing without an audio port on the front panel.

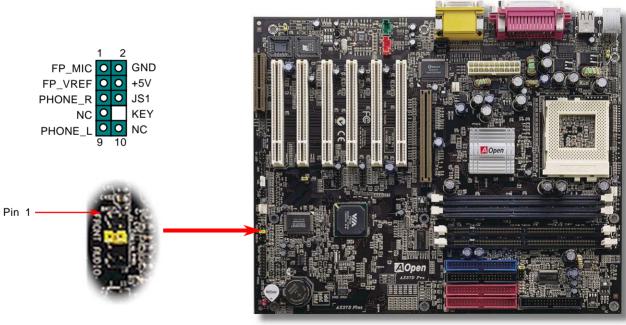

## Die-Hard BIOS (100% Virus Protection, Upgrade Optional)

Recently, many viruses have been found that may destroy bios code and data area. This motherboard implements a very effective hardware protection method that does not involve any software or BIOS coding, hence is 100% virus free. There is a BIOS flash ROM mounted on the M/B when you get it. If you want to add extra BIOS flash ROM, please contact the local distributor or reseller. You also can link to AOpen official website: www.aopen.com.tw by Internet to purchase it.

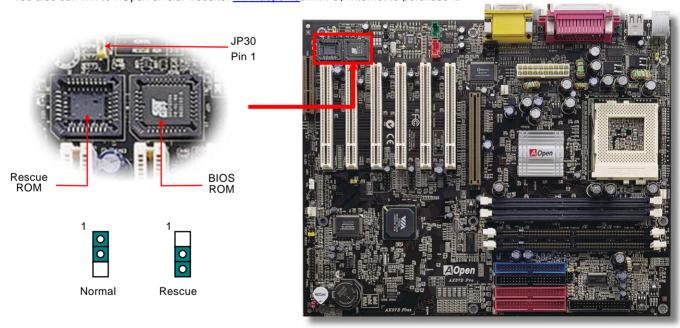

## External Controller for DIE-HARD BIOS (Upgrade Optional)

**External Controller** provides you a better and convenience way to switch the BIOS status between "Rescue" and "Normal" without opening the case of your computer. You have to plug the jumper cable to the connector pin (JP30) on the motherboard. Be careful of the orientation when you connect, the red wire should correspond to Pin1.

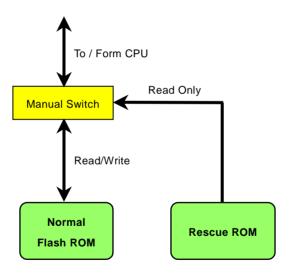

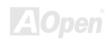

#### AX37D Plus / AX37D Pro

**Note:** If you suspect your BIOS is infected by virus, just rescue your bios by following steps:

- 1. Turn off the system, set the External Controller to "Rescue" to read from rescue ROM.
- 2. Boot the system and set the switch back to "Normal".
- 3. Follow the BIOS upgrade procedure to rehabilitate BIOS.

Reboot the system, and you should be able to back to normal.

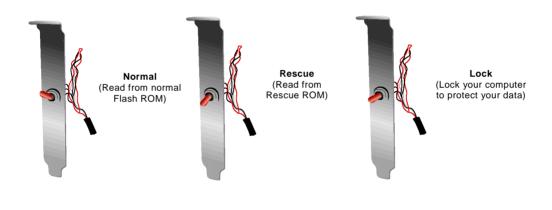

**Tip:** If you place the switch to the middle (as 3<sup>rd</sup> picture shows), you will not be able to boot your system, thus you can protect your data from molesting.

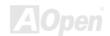

## Dr. LED Connector (Upgrade Optional)

In conjunction with Dr. LED (Upgrade Optional), which can easily show what kind of problem you may incur on your system during assembly. It can clearly indicate whether there is a component issue or an installed issue by the 8 LEDs on the front panel of Dr. LED. This helps you quickly self-diagnostic your system status.

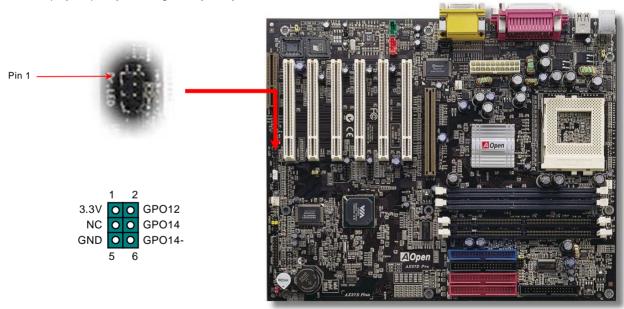

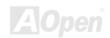

Dr. LED is a CD disc storage box with 8 LEDs on its front panel, the size of Dr. LED is exactly the same as 5.25 in floppy drive, so that it can be mount into normal 5.25 in drive bay of any housing.

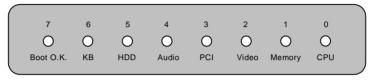

The total 8 LEDs light up alternatively if the system fails in one of eight stages. Once the LED7 (latest LED) is lit, this indicates that the system has completed its boot-up procedure.

The 8 LEDs indicate the following messages when lit:

- LED 0 Indicates that the CPU may have been installed incorrectly or is damaged.
- LED 1 Indicates that the memory may have been installed incorrectly or is damaged.
- LED 2 Indicates that the AGP may have been installed incorrectly or is damaged.
- LED 3 Indicates that the PCI card may have been installed incorrectly or is damaged.
- LED 4 Indicates that the floppy disk drive may have been installed incorrectly or is damaged.
- LED 5 Indicates that the HDD may have been installed incorrectly or is damaged.
- LED 6 Indicates that the keyboard may have been installed incorrectly or is damaged.
- LED 7 Indicates that the system is OK.

**Note:** During POST (**P**ower **O**n **S**elf **T**est) procedure, the Debug LED will light on sequentially from LED0 to LED7 until the system boot O.K

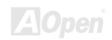

## Battery-less and Long Life Design

This Motherboard implements Flash ROM and a special circuit that allows you to save your current CPU and CMOS Setup configurations without using the battery. The RTC (real time clock) can also keep running as long as the power cord is plugged. If you lose your CMOS data by accident, you can just reload the CMOS configurations from Flash ROM and the system will recover as usual.

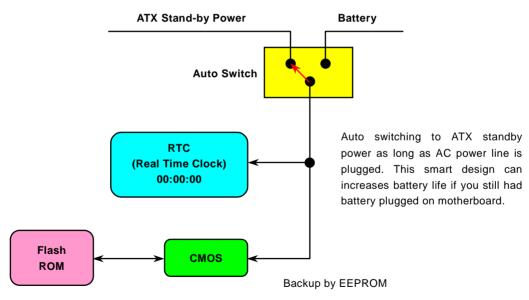

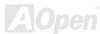

#### **Over-current Protection**

It is very popular that the Over Current Protection was implemented on ATX 3.3V/5V/12V switching power supply. However, the new generation CPU uses different voltages that has regulator to transfer 5V to CPU voltage (for example, 2.0V), and thus makes 5V over current protection useless. This motherboard is equipped with switching regulator onboard which supports CPU over-current protection; in conjunction with 3.3V/5V/12V power supply to provide the full line over-current protection.

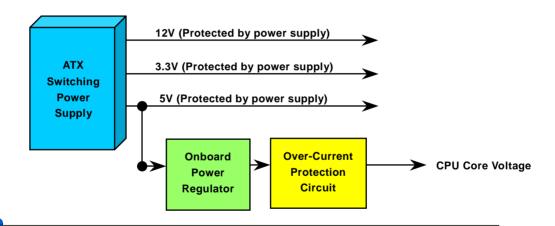

**Note:** Although we have implemented protection circuit try to prevent any human operating mistake, there is still certain risk that CPU, memory, HDD, add-on cards installed on this motherboard may be damaged because of component failure, human operating error or unknown nature reason. **AOpen cannot guaranty the protection circuit will always work perfectly.** 

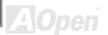

## **Hardware Monitoring**

This motherboard implements a hardware monitoring system. As you turn on your system, this smart design will continue to monitor your system's working voltage, fan status and CPU temperature. If any of these systems' status go wrong, there will be an alarm through the AOpen <u>Hardware Monitoring Utility</u> to warn the user.

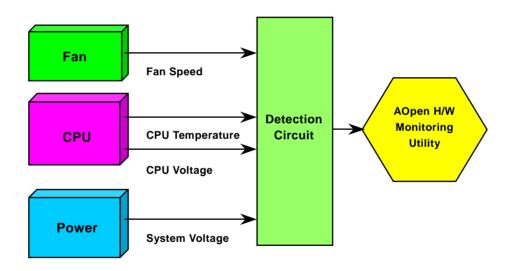

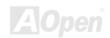

#### Resettable Fuse

Traditional motherboard has fuse for Keyboard and <u>USB</u> port to prevent over-current or shortage. These fuses are soldered onboard that user cannot replace it when it is damaged (did the job to protect motherboard), and the motherboard remains malfunction.

With expensive Resettable Fuse, the motherboard can resume back to normal function after fuse had done its protection job.

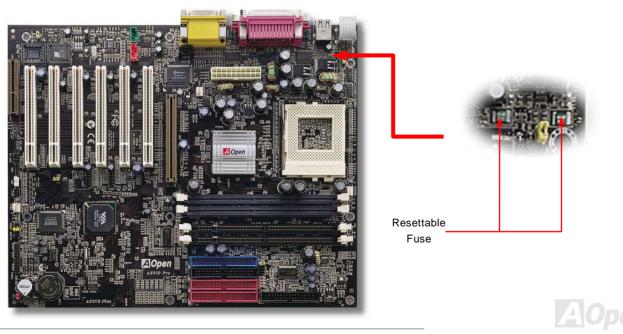

## Year 2000 (Y2K)

Y2K is basically a problem of the identification of year code. To save storage space, traditional software uses only two digits for year identification. For example, 98 for 1998 and 99 for 1999, but 00 will be confused with 1900 and 2000.

There is an RTC circuit (Real Time Clock) in conjunction with 128 bytes of CMOS RAM data in the chipset of the motherboard. The RTC has only two digits and the CMOS has another 2 digits. Unfortunately, this circuit's behavior is like this  $1997 \rightarrow 1998 \rightarrow 1999$   $\rightarrow 1900$ , that means it may have the Y2K problem. Below is a diagram of how applications work with the OS, BIOS and RTC. In order to keep the best compatibility in the PC industry there is a rule that applications must call the OS to get services and OS must call the BIOS, and then only BIOS is allowed to access the hardware (RTC) directly.

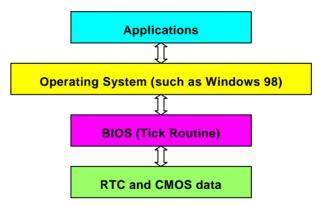

There is a Tick Routine (that goes live around every 50m sec) in the BIOS to keep record of date/time information. In general the BIOS, this Tick Routine does not update the CMOS every time because the CMOS is a very slow device that degrades system performance. The Tick Routine of the AOpen BIOS has 4 digits for year coding, as long as applications and the operating system

#### AX37D Plus / AX37D Pro

#### Online Manual

follow the rule to get date/time information. There will be no Y2K problem (such as NSTL's test program). But unfortunately again, we found some test programs (such as Checkit 98) accesses RTC/CMOS directly. This motherboard has hardware Y2K checking and protection that ensures risk free operation.

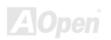

## 2200 μf Low ESR Capacitor

The quality of low ESR capacitor (Low Equivalent Series Resistance) during high frequency operation is very important for the stability of CPU power. The idea of where to put these capacitors is another know-how that requires experience and detail calculation.

Not only that, this motherboard implements 2200  $\mu$  f condensers, which is much larger than normal condenser (1000 or 1500  $\mu$  f) and it provides better stability for CPU power.

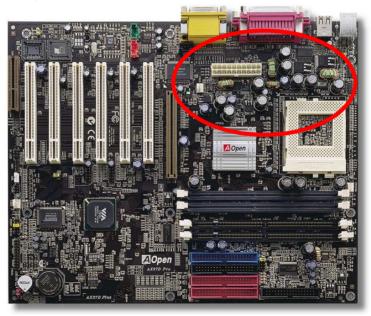

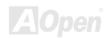

The power circuit of the CPU core voltage must be checked to ensure system stability for high speed CPUs (such as the new Pentium III, or when overclocking). A typical CPU core voltage is 2.0V, so a good design should control voltage between 1.860V and 2.140V. That is, the transient must be below 280mV. Below is a timing diagram captured by a Digital Storage Scope, it shows the voltage transient is only 143mv even when maximum 18A current is applied.

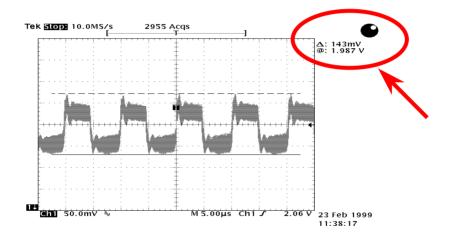

Note: This diagram for example only, it may not exactly be the same as the diagram of this motherboard.

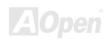

## Layout (Frequency Isolation Wall)

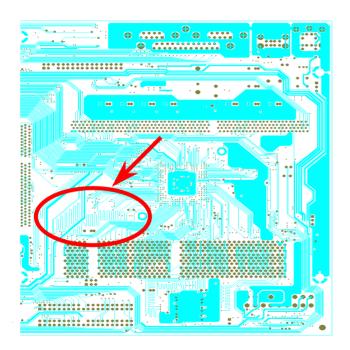

For high frequency operation, especially overclocking, layout is the most important factor to make sure chipset and CPU working in stable condition. The layout of this motherboard implements AOpen's unique design called "Frequency Isolation Wall". Separating each critical portion of motherboard into regions where each region operates in a same or similar frequency range to avoid cross talk and frequency interference between each region's operations and condition. The trace length and route must be calculated carefully. For example, the clock trace must be equal length (not necessarily as short as possible) so that clock skew will be controlled within few a pico second (1/10<sup>12</sup> Sec)

Note: This diagram is for example only, it may not exactly be the same diagram of this motherboard.

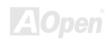

#### Pure Aluminum Heatsink

Cool down CPU and Chipset is important for system reliability. Aluminum heat sink provides better heat consumption especially when you are trying to over clock.

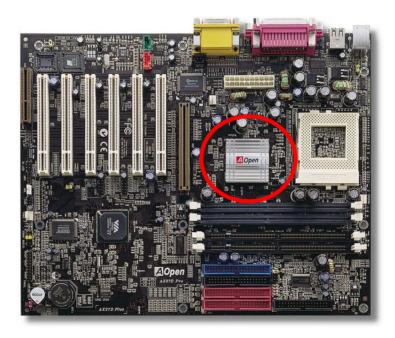

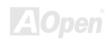

# **Driver and Utility**

There are motherboard drivers and utilities included in <u>AOpen Bonus CD disc</u>. You don't need to install all of them in order to boot your system. But after you finish the hardware installation, you have to install your operation system first (such as Windows 98) before you can install any drivers or utilities. Please refer to your operation system's installation guide.

**Note:** Please follow recommended procedure to install Windows 95 and Windows 98.

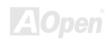

#### **Auto-run Menu from Bonus CD Disc**

You can use the auto-run menu of Bonus CD disc. Choose the utility and driver and select model name.

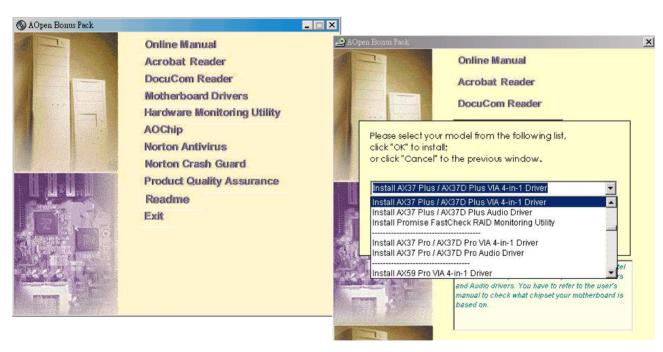

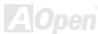

## **Installing Windows 95**

- 1. First, don't install any add-on card except AGP card.
- 2. Install Windows 95 OSR2 v2.1, 1212 or 1214 version and later with USB support. Otherwise, you need to install USBSUPP.EXE.
- 3. Install the VIA 4 in 1 driver, which includes VIA AGP Vxd driver, VIA ATAPI Vendor Support driver and VIA registry (INF) program.
- 4. Finally, Install other add-on cards and their drivers.

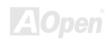

## **Installing Windows 98**

- 1. First, don't install any add-on card except AGP card.
- 2. Enable USB Controller in BIOS Setup > Advanced Chipset Features > OnChip USB, to make BIOS fully capable of controlling IRQ assignment.
- 3. Install Window 98 into your system.
- 4. Install the VIA 4 in 1 driver, which includes VIA AGP Vxd driver, IRQ Routing, VIA ATAPI Vendor Support driver and VIA registry (INF) program.
- 5. Finally, Install other add-on cards and their drivers.

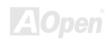

## Installing Windows® 98 SE, Windows® ME & Windows® 2000

If you are using Windows<sup>®</sup> 98 Second Edition, Windows<sup>®</sup> Millennium Edition or Windows<sup>®</sup> 2000, you do not need to install the 4-in-1 driver as the IRQ Routing Driver and the ACPI Registry are already incorporated into the operating system. Users with Windows<sup>®</sup> 98 SE may update the VIA Registry INF and AGP drivers by installing them individually.

Please refer to VIA Technologies Inc. for latest version of 4 in 1 driver:

http://www.via.com/

http://www.via.com/drivers/4in1420.exe

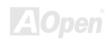

## Installing VIA 4 in 1 Driver

You can install the VIA 4 in 1 driver (<u>IDE Bus master</u> (For Windows NT use), VIA ATAPI Vendor Support Driver, VIA <u>AGP</u>, IRQ Routing Driver (For Windows 98 use), VIA Registry (INF) Driver) from the Bonus Pack CD disc auto-run menu.

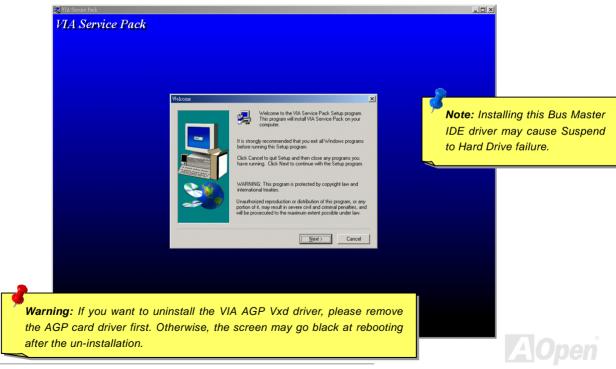

## **Installing Onboard Sound Driver**

This motherboard comes with an AD 1885 AC97 CODEC and the sound controller is in VIA South Bridge chipset. You can find the audio driver from the Bonus Pack CD disc auto-run menu.

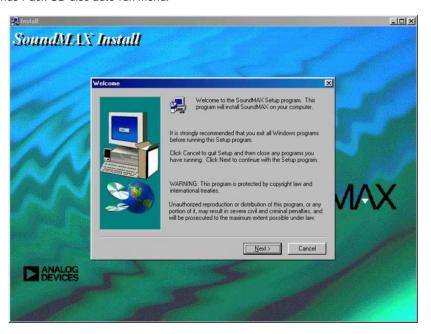

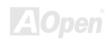

## Install Onboard IDE RAID Driver (AX37D Plus only)

The onboard PROMISE® FastTrak 100 Lite chipset provides DOS, Widows 3.1/95/98/98 SE/ME/NT/2000 driver for install. Please refer to the "ATA/100 IDE RAID Manual" for more detail information.

## Install FastCheck™ Monitoring Utility (AX37D Plus only)

You can monitor the operating status of disk array and drives configured on the IDE RAID channel using the supplies FastCheck™ monitoring utility for Windows-based operating system. FastCheck™ generates visual and audible messages alerting you possible problems with the disk array or controller. Please refer to the "ATA/100 IDE RAID Manual" for more detail information.

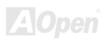

## **Installing Hardware Monitoring Utility**

You can install Hardware Monitoring Utility to monitor CPU temperature, fans and system voltage. The hardware monitoring function is automatically implemented by the BIOS and utility software. No hardware installation is needed.

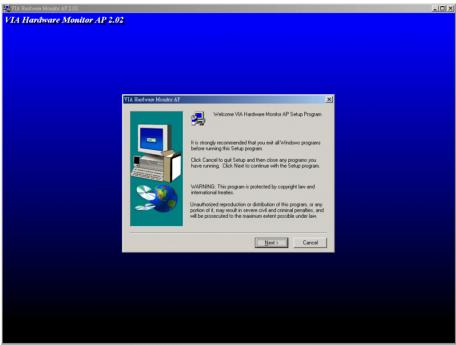

## **ACPI Suspend to Hard Drive**

ACPI Suspend to Hard Drive is basically controlled by Windows operation system. It saves your current work (system status, memory and screen image) into hard disk, and then the system can be totally power off. Next time, when power is on, you can resume your original work directly from hard disk within few seconds without go through the Windows booting process and run your application again. If your memory is 64MB, normally, you need to reserve at least 64MB HDD space to save your memory image.

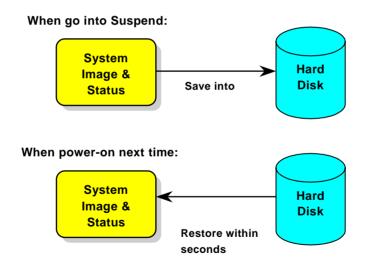

#### **System Requirement**

- AOZVHDD.EXE 1.30b or later.
- 2. Delete config.sys and autoexec.bat.

#### Fresh installation of Windows 98 on a new system

- 1. Execute "Setup.exe /p j" to install Windows 98
- 2. After Windows 98's installation is complete, go to the Control Panel > Power Management.
  - a. Set Power Schemes > System Standby to "Never".
  - b. Click on "Hibernate" and select "Enable Hibernate Support" then "Apply".
  - c. Click on the "Advanced" tab, you'll see "Hibernate" on "Power Buttons". Note that this option will only be seen after step b mentioned above has been completed; otherwise only "Standby" and "Shutdown" will be shown. Select "Hibernate" and "Apply".
- 3. Clean boot into DOS and run AOZVHDD utility.
  - a. If you assign the whole disk to your Win 98 system (FAT 16 or FAT 32), please run "aozvhdd /c /file". Please remember sufficient free space has to be reserved in the disk, e.g. if you have 64 MB DRAM and 16 MB VGA card installed, the system needs at least 80 MB free space. The utility will locate the space automatically.
  - b. If you assign an individual partition for Win 98, please run "aozvhdd /c /partition". Of course, the system needs to provide unformatted an empty partition.
- 4. Reboot system.
- 5. You've already implemented ACPI Suspend to-Hard Drive. Click "Start > Shut Down > Standby" then the screen will go off immediately. And 1 minute or so will be taken for the system to save what's in the memory to the hard drive; the larger the memory size the longer this process will take.

### **Changing from APM to ACPI (Windows 98 only)**

- 1. Run "Regedit.exe"
  - a. Go through the following path

HKEY LOCAL MACHINE

**SOFTWARE** 

**MICROSOFT** 

**WINDOWS** 

CURRENT VERSION

#### DETECT

- b. Select "ADD Binary" and name it as "ACPIOPTION".
- c. Right click and select Modify, add "01" after "0000" to make it "0000 01".
- d. Save changes.
- 2. Select "Add New Hardware" under Control Panel. Allow Windows 98 to detect new hardware. (It will find "ACPI BIOS" and remove "Plug and Play BIOS")
- 3. Reboot system.
- 4. Clean boot into DOS and run "AOZVHDD.EXE /C /File"

#### **Changing from ACPI to APM**

- 1. Run "Regedit.exe"
  - a. Go through the following path

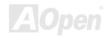

HKEY\_LOCAL\_MACHINE

SOFTWARE

**MICROSOFT** 

**WINDOWS** 

**CURRENT VERSION** 

**DETECT** 

**ACPLOPTION** 

b. Right click and select "Modify, change "01" to "02" to make it "0000 02".

Tip: "02" means Windows 98 is ACPI acknowledged but the ACPI function is disabled.

- c. Save changes.
- 2. Select "Add New Hardware" under Control Panel. Allow Windows 98 to detect new hardware. (It will find "Plug and Play BIOS" and remove "ACPI BIOS")
- 3. Reboot system.
- 4. Run "Add New Hardware" again and it will find "Advanced Power Management Resource".
- 5. Click "OK".

**Tip:** Currently we found only ATI 3D Rage Pro AGP card would support ACPI suspend to disk. Please refer to AOpen web site for latest update

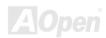

## **ACPI Suspend to RAM (STR)**

This motherboard supports <u>ACPI</u> Suspend to RAM function. With this function, you can resume your original work directly from SDRAM without going through the Windows 98 booting process and run your application again. Suspend to SDRAM saves your current work in the system memory, it is faster than Suspend to Hard Drive but requires power supplied to SDRAM, while Suspend to Hard Drive requires no power.

#### When go into Suspend:

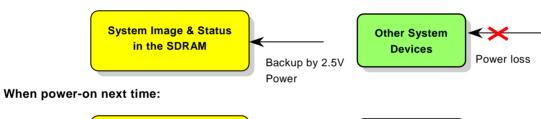

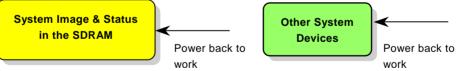

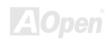

To implement ACPI Suspend to DRAM, please follow the procedures as below:

#### **System Requirement**

- An ACPI OS is required. Currently, Windows 98 is the only choice. Please refer to ACPI <u>Suspend to Hard Drive</u> of how to setup Windows 98 ACPI mode.
- 2. The VIA 4 in 1 Driver must have been installed properly.

#### **Procedures**

1. Changed the following BIOS settings.

BIOS Setup > Power Management Setup > ACPI Function: Enabled

BIOS Setup > Power Management Setup > ACPI Suspend Type: S3.

- 2. Go to Control Panel > Power Management. Set "Power Buttons" to "Standby".
- 3. Press power button or standby button to wake up the system.

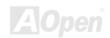

## AX37D Plus / AX37D Pro

### Online Manual

(This page is intentionally left blank for notes)

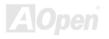

## **AWARD BIOS**

System parameters can be modified by going into <u>BIOS</u> Setup menu, this menu allows you to configure the system parameters and save the configuration into the 128 bytes CMOS area, (normally in the RTC chip or in the main chipset).

The AwardBIOS<sup>™</sup> that installed in the <u>Flash ROM</u> of the motherboard is a custom version of an industry standard BIOS. The BIOS provides critical low-level support for standard devices such as hard disk drives, serial and parallel ports.

Most BIOS setting of AX37D Plus / AX37D Pro had optimized by AOpen's R&D engineering team. But, the default setting of BIOS still can't fine-tune the chipset controlling entire system. Hence, the rest of this chapter is intended to guide you through the process of configuring your system using setup.

To enter to BIOS setup menu, press <Del> when POST (Power-On Self Test) screen is shown on your monitor.

Note: Because the BIOS code is the most often changed part of the motherboard design, the BIOS information contained in this manual may be different with actual BIOS that come with your motherboard.

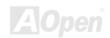

## How To Use Award™ BIOS Setup Program

Generally, you can use the arrow keys to highlight items that you want to choose, then press <Enter> key to select, and use the <Page Up> and <Page Down> key to change setting value. You also can press <F1> key for help and press <Esc> key to quit Award<sup>TM</sup> BIOS setup program. The following table provides details about how to use keyboard in the Award BIOS setup program. By the way, all products of AOpen also provides a special function in the BIOS setup, you can press <F3> key selecting preferred menu language to display.

| Key            | Description                                           |
|----------------|-------------------------------------------------------|
| Page Up or +   | Changing setting to next value or increase the value. |
| Page Down or - | Changing setting to previous value or decrease value. |
| Enter          | Select the item.                                      |
| Esc            | 1 In main menu: Quit and don't save any change.       |
|                | 2 In sub menu: Exit current menu to main menu.        |
| Up Arrow       | Highlight previous item.                              |
| Down Arrow     | Highlight next item.                                  |
| Left Arrow     | Nove the light bar to left side of menu.              |
| Right Arrow    | Nove the light bar to right side of menu.             |
| F1             | Get menu or item help description.                    |
| F3             | Changing menu language.                               |
| F5             | Load previous setting value from CMOS.                |

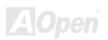

| Key | Description                                  |
|-----|----------------------------------------------|
| F3  | Load fail-save setting value from CMOS.      |
| F7  | Load turbo setting value from CMOS.          |
| F10 | Save changed setting and exit setup program. |

**Note:** AOpen always dedicates to give users a more friendly computer system. Now, we include all function descriptions of BIOS setup program into the BIOS Flash ROM. When you select one function of BIOS setup program, the function description will appeared at right side of screen. Hence, you don't need read this manual while you changing the BIOS setting.

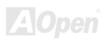

## How To Enter BIOS Setup

After you finish the setting of jumpers and connect correct cables. Power on and enter the BIOS Setup, press <Del> during POST (Power-On Self Test). Choose "Load Setup Defaults" for recommended optimal performance.

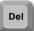

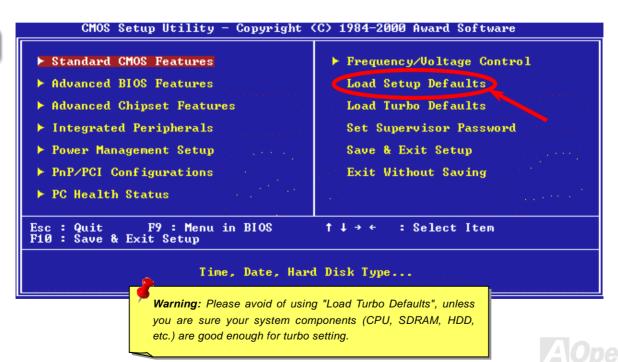

## **BIOS Upgrade**

By flashing your motherboard, you agree to accept the possibility of BIOS flash failure. If you motherboard is working and is stable, and there are no major bugs that were fixed by a latter BIOS revision, we recommend that you DO NOT try to upgrade your BIOS.

By doing so, you are taking a risk of BIOS flash failure. If you indeed intent on upgrading, PLEASE BE SURE to use the right BIOS revision for the right motherboard model.

AOpen Easy Flash is a little different than traditional flash method. The <u>BIOS</u> binary file and flash routine are linked together and you simply run a single commend to complete the flash process.

Caution: AOpen Easy Flash BIOS programs are designed to be compatible with the Award BIOS. At the date of this note, AOpen Easy Flash BIOS programs are not available for AMI BIOS. AMI BIOS appears mostly only on old 486 boards and some early Pentium boards. Please be sure to view the README compressed inside the BIOS package before upgrading, and follow upgrade instructions carefully. This will minimize the chance of flash failures.

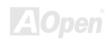

#### AX37D Plus / AX37D Pro

Below are the steps for easy flashing procedures: (applies for Award BIOS ONLY)

- Download new BIOS upgrade <u>zip</u> file from AOpen's web site. For example, AX37DP102.ZIP.
- Run shareware PKUNZIP (<a href="http://www.pkware.com/">http://www.pkware.com/</a>) which supports miscellaneous operation systems to extract the binary BIOS file and the flash utility.
   Or Winzip (<a href="http://www.winzip.com/">http://www.winzip.com/</a>) in Windows environment.
- Save the unzipped file into a bootable floppy disk. For example, AX37DP102.BIN & AX37DP102.EXE
- 4. Reboot the system to DOS mode without loading any memory handler (such as EMM386) or device driver. It needs around 520K free memory spaces.
- 5. Execute A:> AX37DP102 and the program will do the rest of it.

#### DO NOT turn off the power during FLASH PROCESS until you are asked to!!

6. Reboot system and press <Del> to enter BIOS setup, Choose "Load Setup Defaults", then "Save & Exit Setup". Done!

**Warning:** The new BIOS upgrade will permanently replace your original BIOS's settings and PnP information when flashing. You may need to reconfigure your BIOS setting and re-install Win95/Win98 as well as your add-on cards, so that your system can go back to work as normal.

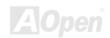

# Overclocking

As a leading manufacturer in motherboard industry, AOpen always listens to what customers want and develop products to fit different user's requirements. Reliability, compatibility, leading technology and friendly features are our basic goals when designing motherboards. Other than above mentioned design criteria, there are power users who are always seeking to push the limitation of the system performance by overclocking which we call them "Overclocker".

This section is dedicated to overclockers.

This high performance motherboard is designed for maximum 133MHz CPU bus clock. But it comes with clock generator of 150MHz when we design it to accommodate future CPU bus clock. Our lab test results shown that 150MHz is achievable when proper setting and gualified components were presented, we feel guite comfortable overclocking to 150MHz. Not only that, this motherboard has full-range (CPU core voltage) settings and an option to adjust CPU core voltage. The CPU clock ratio can be up to 8x that supports almost all of Pentium III/Celeron CPUs in the future and provides flexibility for overclockers. For your reference, the following configurations are what we feel comfortable at 150MHz bus clock.

### But not quaranty.

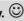

Tip: Note that overclocking may also cause thermal problem. Please make sure that the cooling fan and the heatsink were adequate to dissipate excessive heat that's generated by overclocking the CPU.

Warning: The design of this product follows CPU and chipset vendor's design guideline. Any attempts to push beyond product specification are not recommended and you are taking your own risk to damage your system or important data. Before doing overclocking, you must make sure your components are able to tolerate such abnormal setting, especially CPU, SDRAM, hard disks, and AGP VGA cards.

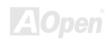

#### VGA Card & Hard Disk

VGA and HDD is key components for overclocking, for your reference, the following list are what have been successful overclocked in our lab. Please note that AOpen can not guaranty they can be successful overclocked again. Please check the **Available Vendor List (AVL)** by link to our official website.

VGA: http://www.aopen.com.tw/tech/report/overclk/mb/vga-oc.htm

HDD: http://www.aopen.com.tw/tech/report/overclk/mb/hdd-oc.htm

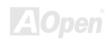

# Glossary

#### **AC97**

Basically, AC97 specification separates sound/modem circuit to two parts, digital processor and a <u>CODEC</u> for analogy I/O they are linked by AC97 link bus. Since digital processor can be put into motherboard main chipset, the cost of sound/modem onboard solution can be reduced.

### ACPI (Advanced Configuration & Power Interface)

ACPI is the power management specification of PC97 (1997). It intends to save more power by taking full control of power management to operating system and bypass <u>BIOS</u>. The chipset or super I/O chip needs to provide standard register interface to operating system (such as Windows 98). This is a bit similar as the <u>PnP</u> register interface. ACPI defines ATX momentary soft power switch to control the power state transition.

#### AGP (Accelerated Graphic Port)

AGP is a bus interface targeted for high-performance 3D graphic. AGP supports only memory read/write operation and single-master single-slave one-to-one only. AGP uses both rising and falling edge of the 66MHz clock, for 2X AGP, the data transfer rate is 66MHz x 4byte x 2 = 528MB/s. AGP is now moving to 4X mode, 66MHz x 4byte x 4 = 1056MB/s. AOpen is the first company to support 4X AGP motherboards by both AX6C (Intel 820) and MX64/AX64 (VIA 694x), started from Oct 1999.

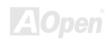

### AMR (Audio/Modem Riser)

The <u>CODEC</u> circuit of AC97 sound/modem solution can be put on motherboard or put on a riser card (AMR card) that connects to motherboard through AMR connector.

#### AOpen Bonus Pack CD

A disc bundled with AOpen motherboard product, there are motherboard drivers, Acrobat Reader for <u>PDF</u> online manual and other useful utilities.

### APM (Advanced Power Management)

Unlike <u>ACPI</u>, BIOS controls most APM power management functions. AOpen Suspend to Hard Drive is a good example of APM power management.

#### ATA (AT Attachment)

ATA is the specification of diskette interface. In 80's, many software and hardware manufacturers instituted the ATA specification together. The AT is meaning International Business Machines Corporation (IBM) personal computer/AT's bus structure.

#### **ATA/66**

ATA/66 uses both rising edge and falling edge but doubles  $\underline{\text{UDMA/33}}$  transfer rate. The data transfer rate is 4 times of the PIO mode 4 or DMA mode 2, 16.6MB/s x4 = 66MB/s. To use ATA/66, you need special ATA/66 IDE cable.

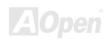

#### ATA/100

ATA/100 is a new IDE specification under developing. ATA/100 uses both rising edge and falling edge as <u>ATA/66</u> but clock cycle time is reduced to 40ns. The data transfer rate is (1/40ns) x 2 bytes x 2 = 100MB/s. To use ATA/100, you need special 80-wire IDE cable, the same as ATA/66.

### BIOS (Basic Input/Output System)

BIOS is a set of assembly routine/program that reside in <u>EPROM</u> or <u>Flash ROM</u>. BIOS controls Input/output devices and other hardware devices of motherboard. In general, to provide hardware independent portability, operation system and drivers is required to access BIOS without directly access hardware devices.

#### Bus Master IDE (DMA mode)

The traditional PIO (Programmable I/O) IDE requires the CPU to involve in all the activities of the IDE access including waiting for the mechanical events. To reduce the workload of the CPU, the bus master IDE device transfers data from/to memory without interrupting CPU, and releases CPU to operate concurrently while data is transferring between memory and IDE device. You need the bus master IDE driver and the bus master IDE HDD to support bus master IDE mode.

### CNR (Communication and Networking Riser)

The CNR specification provides the PC industry the opportunity to deliver a flexible and cost reduced method of implementing LAN, home networking, DSL, USB, wireless, audio and modem subsystems widely used in today's "connected PCs". The CNR specification is an open industry specification and is supported by OEMs, IHV card manufacturers, silicon supplier and Microsoft.

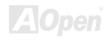

### **CODEC** (Coding and Decoding)

Normally, CODEC means a circuit that can do digital to analog conversion and also the analog to digital conversion. It is part of <u>AC97</u> sound/modem solution.

#### DDR (Double Data Rate) SDRAM

DDR SDRAM utilizes the existing SDRAM infrastructure and technology while doubling the nominal bandwidth available to systems in an easy to design and simple to adopt way. Initially a perfect solution for memory intensive server and workstation applications, DDR low cost and low voltage will ultimately make it an ideal solution for all segments of the PC market, high performance desktop and mobile PCs, Value PCs and even Internet Appliances and mobile devices.

### **DIMM (Dual In Line Memory Module)**

DIMM socket has total 168-pin and supports 64-bit data. It can be single or double side, the golden finger signals on each side of PCB are different, and that is why it was called Dual In Line. Almost all DIMMs are made by <u>SDRAM</u>, which operate at 3.3V. Note that some old DIMMs are made by FPM/<u>EDO</u> and only operate at 5V. Do not confuse them with SDRAM DIMM which operates at 2.5V..

#### **DMA (Direct Memory Access)**

Channel for communications between the memory and surrounding devices.

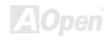

## ECC (Error Checking and Correction)

The ECC mode needs 8 ECC bits for 64-bit data. Each time memory is accessed; ECC bits are updated and checked by a special algorithm. The ECC algorithm has the ability to detect double-bit error and automatically correct single-bit error while parity mode can only detect single-bit error.

#### EDO (Extended Data Output) Memory

The EDO DRAM technology is actually very similar to FPM (Fast Page Mode). Unlike traditional FPM that tri-states the memory output data to start the pre-charge activity, EDO DRAM holds the memory data valid until the next memory access cycle, that is similar to pipeline effect and reduces one clock state.

### EEPROM (Electronic Erasable Programmable ROM)

Also known as E<sup>2</sup>PROM. Both EEPROM and <u>Flash ROM</u> can be re-programmed by electronic signals, but the interface technology is different. Size of EEPROM is much smaller than flash ROM.

### EPROM (Erasable Programmable ROM)

Traditional motherboard stores BIOS code in EPROM. EPROM can only be erased by ultra-violet (UV) light. If BIOS has to be upgraded, you need to remove EPROM from motherboard, clear by UV light, re-program, and then insert back.

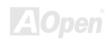

#### EV6 Bus

EV6 Bus in the technology of Alpha processor from Digital Equipment Corporation. EV6 bus uses both rising and falling clock edge to transfer data, similar as DDR SDRAM or ATA/66 IDE bus.

EV6 Bus Speed = CPU external bus clock x 2.

For example, 200 MHz EV6 bus is actually using 100 MHz external bus clock, but the equivalent speed is 200 MHz.

### FCC DoC (Declaration of Conformity)

The DoC is component certification standard of FCC EMI regulations. This standard allows DIY component (such as motherboard) to apply DoC label separately without a shielding of housing.

### FC-PGA (Flip Chip-Pin Grid Array)

FC means Flip Chip, FC-PGA is a new package of Intel for Pentium III CPU. It can plug into SKT370 socket, but require motherboard to add some signals on socket 370. That is, the motherboard needs to be redesigned. Intel is going to ship FC-PGA 370 CPU and phase out slot1 CPU.

#### Flash ROM

Flash ROM can be re-programmed by electronic signals. It is easier for BIOS to upgrade by a flash utility, but it is also easier to be infected by virus. Because of increase of new functions, BIOS size is increased from 64KB to 256KB (2M bit). AOpen AX5T is the first board to implement 256KB (2Mbit) Flash ROM. Now flash ROM size is moving to 4M bit on AX6C (Intel 820) and MX3W (Intel 810) motherboard. AOpen motherboard uses EEPROM for jumper-less and battery-less design.

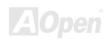

#### FSB (Front Side Bus) Clock

FSB Clock means CPU external bus clock.
CPU internal clock = CPU FSB Clock x CPU Clock Ratio

#### PC Bus

See SMBus.

#### **IEEE 1394**

IEEE 1394 is a low-cost digital interface originated by Apple Computer as a desktop LAN and developed by the IEEE 1394 working group. The IEEE 1394 can transport data at 100, 200 or 400 Mbps. One of the solutions to connect digital television devices together at 200 Mbps. Serial Bus Management provides overall configuration control of the serial bus in the form of optimizing arbitration timing, guarantee of adequate electrical power for all devices on the bus, assignment of isochronous channel ID, and notification of errors. There are two type of IEEE 1394 data transfer: asynchronous and isochronous. Asynchronous transport is the traditional computer memory-mapped, load and store interface. Data requests are sent to a specific address and an acknowledgment is returned. In addition to an architecture that scales with silicon technology, IEEE 1394 features a unique isochronous data channel interface. Isochronous data channels provide guaranteed data transport at a pre-determined rate. This is especially important for time-critical multimedia data where just-in-time delivery eliminates the need for costly buffering.

#### Parity Bit

The parity mode uses 1 parity bit for each byte, normally it is even parity mode, that is, each time the memory data is updated, parity bit will be adjusted to have even count "1" for each byte. When next time, if memory is read with odd number of "1", the parity error is occurred and this is called single bit error detection.

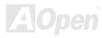

#### PBSRAM (Pipelined Burst SRAM)

For Socket 7 CPU, one burst data read requires four QWord (Quad-word, 4x16 = 64 bits). PBSRAM only needs one address decoding time and automatically sends the remaining QWords to CPU according to a predefined sequence. Normally, it is 3-1-1-1, total 6 clocks, which is faster than asynchronous SRAM. PBSRAM is often used on L2 (level 2) cache of Socket 7 CPU. Slot 1 and Socket 370 CPU do not need PBSRAM.

#### PC-100 DIMM

SDRAM DIMM that supports 100MHz CPU FSB bus clock.

#### PC-133 DIMM

SDRAM DIMM that supports 133MHz CPU FSB bus clock.

#### PC-1600 or PC-2100 DDR SDRAM

Based on FSB frequency, the DDR SDRAM has 200MHz and 266MHz two type of working frequency. Because of DDR SDRAM data bus is 64-bit, it provides data transfer bandwidth up to 200x64/8=1600MB/s, and 266x64/8=2100MB/s. Hence, the PC-1600 DDR SDRAM is working with 100MHz and PC-2100 DDR SDRAM is working with 133MHz FSB frequency.

## PCI (Peripheral Component Interface) Bus

Bus for the internal connection of peripheral devices, high-speed data channel between the computer and expansion card.

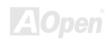

#### **PDF Format**

A file format for electronic document, PDF format is independent from platform, you can read PDF file under Windows, Unix, Linux, Mac ... with different PDF reader. You can also read PDF file by web browser such as IE and Netscape, note that you need to install PDF plug-in first (Included in Acrobat Reader).

#### PnP (Plug and Play)

The PnP specification suggests a standard register interface for both BIOS and operating system (such as Windows 95). These registers are used by BIOS and operating system to configure system resource and prevent any conflicts. PnP BIOS or operating system will automatically allocate the IRQ/DMA/Memory. Currently, almost all the PCI cards and most ISA cards are already PnP compliant.

### POST (Power-On Self Test)

The BIOS self-test procedure after power-on, sometimes, it is the first or the second screen shown on your monitor during system boot.

#### RDRAM (Rambus DRAM)

Rambus is a memory technology that uses large burst mode data transfer. Theoretically, the data transfer should be high than <u>SDRAM</u>. RDRAM is cascaded in channel operation. For Intel 820, only one RDRAM channel is supported, 16-bit data per channel, and this channel may have maximum 32 RDRAM devices, no matter how many RIMM sockets.

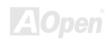

### RIMM (Rambus Inline Memory Module)

184-pin memory module that supports <u>RDRAM</u> memory technology. A RIMM memory module may contain up to maximum of 16 RDRAM devices.

#### SDRAM (Synchronous DRAM)

SDRAM is one of the DRAM technologies that allow DRAM to use the same clock as the CPU host bus (<u>EDO</u> and FPM are asynchronous and do not have clock signal). It is similar as <u>PBSRAM</u> to use burst mode transfer. SDRAM comes in 64-bit 168-pin <u>DIMM</u> and operates at 3.3V. AOpen is the first company to support dual-SDRAM DIMMs onboard (AP5V), from Q1 1996

## Shadow E<sup>2</sup>PROM

A memory space in Flash-ROM to simulate  $E^2PROM$  operation, AOpen motherboard uses Shadow  $E^2PROM$  for jumper-less and battery-less design

### SIMM (Single In Line Memory Module)

SIMM socket is only 72-pin, and is only single side. The golden finger signals on each side of PCB are identical. That is why it was called Single In Line. SIMM is made by FPM or <u>EDO</u> DRAM and supports 32-bit data. SIMM had been phased out on current motherboard design.

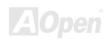

#### SMBus (System Management Bus)

SMBus is also called I2C bus. It is a two-wire bus developed for component communication (especially for semiconductor IC). For example, set clock of clock generator for jumper-less motherboard. The data transfer rate of SMBus is only 100Kbit/s, it allows one host to communicate with CPU and many masters and slaves to send/receive message.

#### SPD (Serial Presence Detect)

SPD is a small ROM or <u>EEPROM</u> device resided on the <u>DIMM</u> or <u>RIMM</u>. SPD stores memory module information such as DRAM timing and chip parameters. SPD can be used by <u>BIOS</u> to decide best timing for this DIMM or RIMM.

#### **Ultra DMA**

Ultra DMA (or, more accurately, Ultra DMA/33) is a protocol for transferring data between a hard disk drive through the computer's data path (or bus) to the computer's random access memory (RAM). The Ultra DMA/33 protocol transfers data in burst mode at a rate of 33.3MB/s, twice as fast as the previous Direct Access Memory (DMA) interface. Ultra DMA was developed as a proposed industry standard by the Quantum corporation, makes of hard disk drives, and Intel, makes of chipset that support computer bus technology. Ultra DMA support in your computer means that it will boot (start) and open new applications more quickly. It will help users of graphic-intensive and applications that require large amounts of access to data on the hard disk drive. Ultra DMA uses Cyclical Redundancy Checking (CRC), offering a new level of data protection. Ultra DMA uses the same 40-pin IDE interface cable as PIO and DMA.

16.6MB/s x2 = 33MB/s

16.6MB/s x4 = 66MB/s

16.6MB/s x6 = 100MB/s

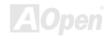

### **USB (Universal Serial Bus)**

USB is a 4-pin serial peripheral bus that is capable of cascading low/medium speed peripherals (less than 10Mbit/s) such as keyboard, mouse, joystick, scanner, printer and modem. With USB, the traditional complex cables from back panel of your PC can be eliminated.

### VCM (Virtual Channel Memory)

NEC's Virtual Channel Memory (VCM) is a new DRAM core architecture that dramatically improves the memory system's ability to service multimedia requirements. VCM increases memory bus efficiency and performance of any DRAM technology by providing a set of fast static registers between the memory core and I/O pins. Using VCM technology results in reduced data access latency and reduced power consumption.

#### ZIP file

A compressed file format to reduce file size. To unzip file, run shareware PKUNZIP (<a href="http://www.pkware.com/">http://www.pkware.com/</a>) for DOS and other operating system or WINZIP (<a href="http://www.winzip.com/">http://www.winzip.com/</a>) for windows environment.

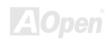

# **Troubleshooting**

If you encounter any trouble to boot you system, follow the procedures accordingly to resolve the problem.

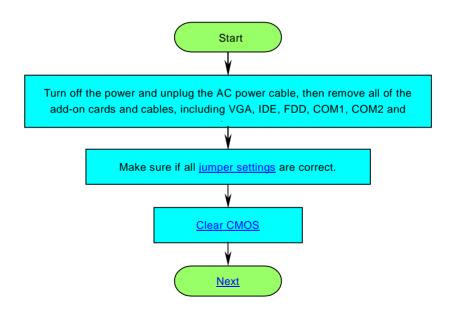

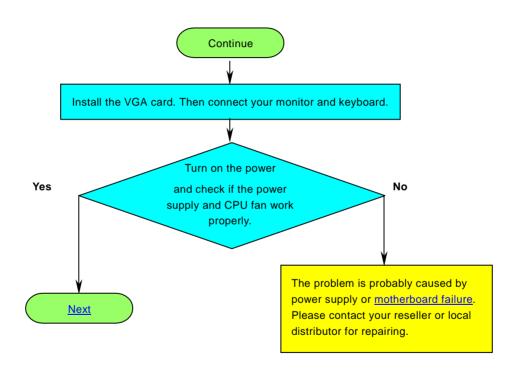

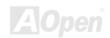

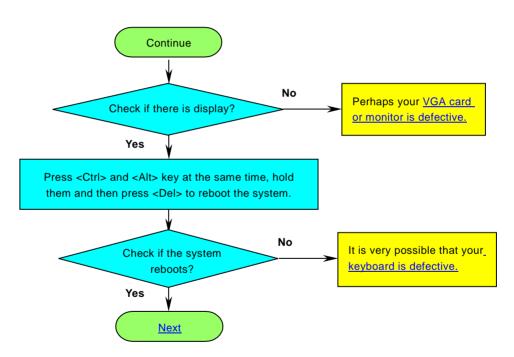

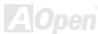

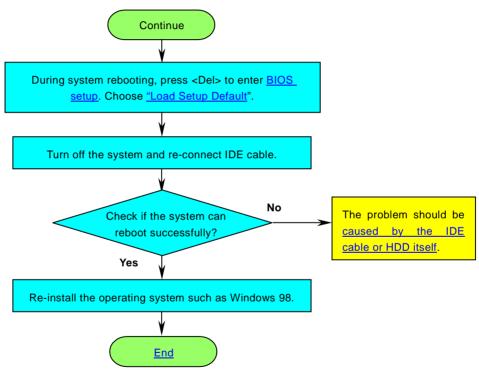

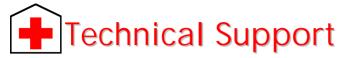

Dear Customer,

Thanks for choosing AOpen products. To provide the best and fastest service to our customer is our first priority. However, we receive numerous emails and phone-calls worldwide everyday, it is very hard for us to serve everyone on time. We recommend you follow the procedures below and seek help before contact us. With your help, we can then continue to provide the best quality service to more customers.

Thanks very much for your understanding!

AOpen Technical Supporting Team

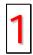

Online Manual: Please check the manual carefully and make sure the jumper settings and installation procedure are correct.

http://www.aopen.com.tw/tech/download/manual/default.htm

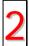

**Test Report:** We recommend choosing board/card/device from the compatibility test reports for assembling your PC. http://www.aopen.com.tw/tech/report/default.htm

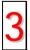

**FAQ:** The latest FAQ (Frequently Asked Questions) may contain a solution to your problem. http://www.aopen.com.tw/tech/faq/default.htm

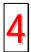

**Download Software:** Check out this table to get the latest updated BIOS/utility and drivers. http://www.aopen.com.tw/tech/download/default.htm

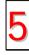

**News Group:** Your problem probably had been answered by our support engineer or professional users on the news group.

http://www.aopen.com.tw/tech/newsgrp/default.htm

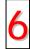

**Contact Distributors/Resellers:** We sell our products through resellers and integrators. They should know your system configuration very well and should be able to solve your problem more efficiently than us. After all, their attitude of service is an important reference for you if next time you want to buy something else from them.

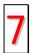

**Contact Us:** Please prepare detail system configuration and error symptom before contacting us. The **part number**, **serial number** and **BIOS version** are also very helpful.

#### Part Number and Serial Number

The Part Number and Serial number are printed on bar code label. You can find this bar code label on the outside packing, on ISA/CPU slot or on component side of PCB. For example:

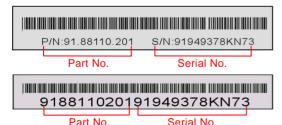

P/N: 91.88110.201 is part number, S/N: 91949378KN73 is serial number.

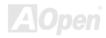

#### Model name and BIOS version

Model name and BIOS version can be found on upper left corner of first boot screen (POST screen). For example:

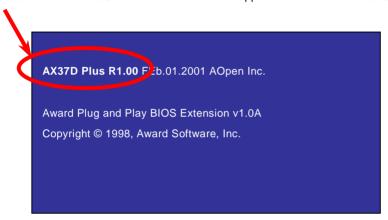

AX37D Plus is model name of motherboard, R1.00 is BIOS version.

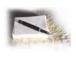

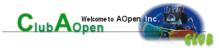

# Product Registration

Thank you for choosing AOpen product. AOpen encourages you to spend few minutes in completing the following product registration. To register your product will ensure the high quality of services from AOpen. After the registration, you will:

- Have opportunities to play online slot machine and win a prize from AOpen by accumulating your bonuses for later prize exchange.
- Be upgraded to gold membership of Club AOpen program.
- Receive email notification about product safety alerts. Its purpose is to alert consumers quickly and conveniently when
  products contain technical issues.
- Receive email notification about latest product's announcements.
- Be able to personalize your AOpen web pages.
- Receive e-mail notification about latest BIOS/Driver/Software release information.
- Have opportunities to participate special product promotional programs.
- Enjoy higher service priority to receive technical assistance provided by AOpen specialists worldwide.
- Be able to join the discussions of web-based news groups.

AOpen makes sure that the information you provide is encrypted, so that it cannot be read or intercepted by other people or companies. Further, AOpen will not disclose any of information you submitted under any conditions. Please consult our online privacy policy for further information on our company policy.

**Note:** If registering products purchased from different dealers/retails and/or purchased on different dates, please submit a separate form for each product.

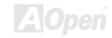

Pacific Rim

AOpen Inc.

Tel: 886-2-2696-1333 Fax: 886-2-8691-2233

China

艾尔 国 上海(股)有限公司

Tel: 49-2102-157700 Fax: 49-2102-157799 Europe

AOpen Computer b.v. Tel: 31-73-645-9516 Fax: 31-73-645-9604

Germany

AOpen Computer GmbH. Tel: 49-2102-157700 Fax: 49-2102-157799 America

AOpen America Inc. Tel: 1-510-498-8928

Fax: 1-408-922-2935, 1-408-432-0496

Web Site: www.aopen.com

**E-mail:** Send us email by going through the contact form below.

English http://www.aopen.com.tw/tech/contact/techusa.htm

Japanese <a href="http://aojp.aopen.com.tw/tech/contact/techjp.htm">http://aojp.aopen.com.tw/tech/contact/techjp.htm</a>

Chinese <a href="http://w3.aopen.com.tw/tech/contact/techtw.htm">http://w3.aopen.com.tw/tech/contact/techtw.htm</a>

German <a href="http://www.aopencom.de/tech/contact/techde.htm">http://www.aopencom.de/tech/contact/techde.htm</a>

French <a href="http://aofr.aopen.com.tw/tech/contact/techfr.htm">http://aofr.aopen.com.tw/tech/contact/techfr.htm</a>

Simplified Chinese <a href="http://www.aopen.com.cn/tech/contact/techcn.htm">http://www.aopen.com.cn/tech/contact/techcn.htm</a>

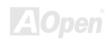